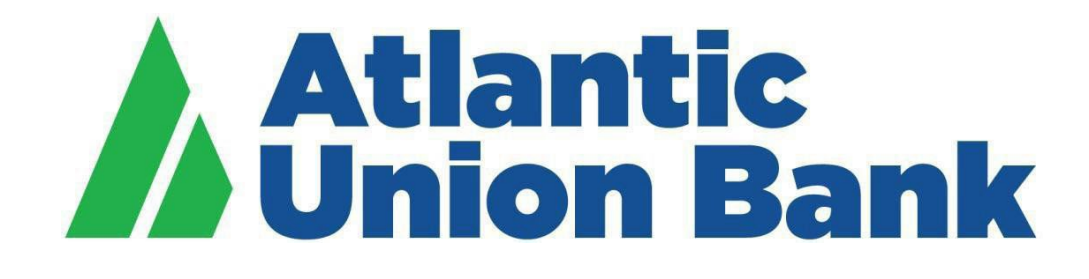

# **Business eBanking Wire User Guide**

If you need support, please contact Corporate Services at 877.920.6888, Monday – Friday 8am – 5pm. Page | 1

# **Contents**

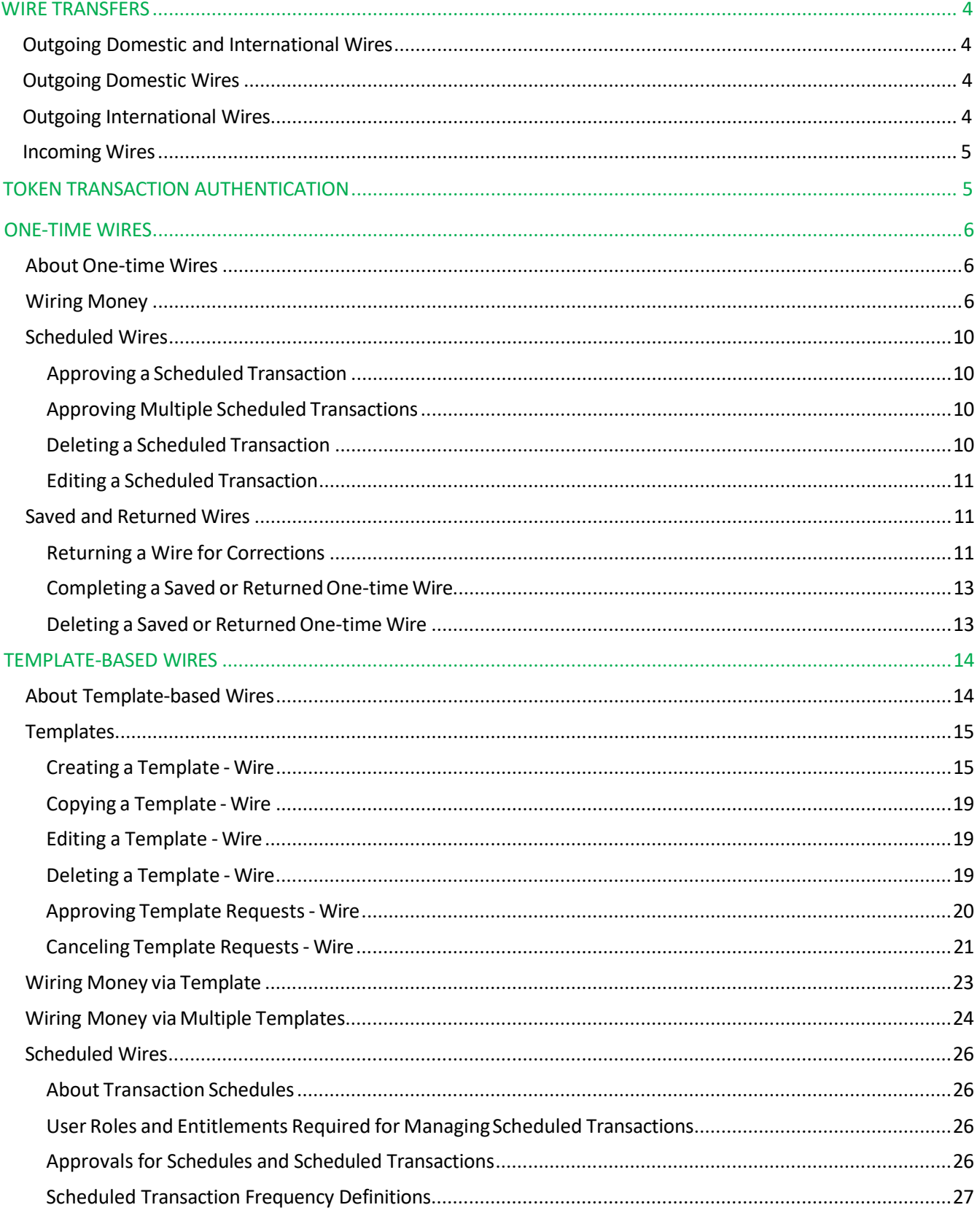

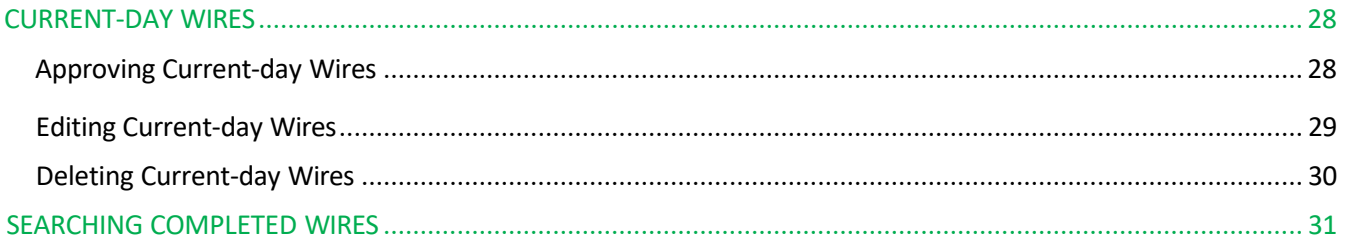

### <span id="page-3-0"></span>**WIRE TRANSFERS**

Processing deadline for wire transactions is 5:00pm ET

#### <span id="page-3-1"></span>Outgoing Domestic and International Wires

To help the government fight the funding of terrorism and money laundering activities, Federal law requires all financial institutions to implement a system of internal controls to include monitoring transactions and activity for money laundering, terrorist financing, and sanctions risks. Atlantic Union bank reserves the right to hold wires for processing if information provided is incomplete, missing, or otherwise negatively impacts our ability to comply with federal law.

Dual approval is strongly recommended. We recommend you segregate wire transfer duties whereby one person issues the instruction to create the wire transfer and another person issues the instruction to transmit the wire transfer.

Dedicated computer is strongly recommended. We recommend you initiate all wire transfers on a computer that is accessed only by authorized personnel and not used for other internet access.

Token approval is required for all outgoing wire transactions.

Wire amount limits may be established by bank and recommended by user within Business eBanking (BeB).

### <span id="page-3-2"></span>Outgoing Domestic Wires

All domestic wires will be processed on the same business day, providing bank receives complete information to allow processing by 5:00pm ET.

Wiressubmitted to bank without complete information, including complete beneficiary/recipient address information, may cause delays in processing or may require complete information to process.

It is critical that detailed information be input in required fields in addition to the beneficiary/recipient address fields for all outgoing wires. That information is inclusive of physical address and country selection for the beneficiary parties. By way of background, detailed information for certain transactions is a requirement within Bank Secrecy Act (BSA). As part of the funds transfer Travel Rule, knowing our customers, and performing sound customer due diligence, Atlantic Union Bank is able to provide our best customer service and meet regulatory requirements. Having this information allows the Bank to perform additional research of the request in instances of due diligence requirements and requirements for Office of Foreign Assets Control (OFAC); lack of, or inaccurate information, may delay the payment if the required information has not been provided.

#### <span id="page-3-3"></span>Outgoing International Wires

All international wires will be processed on the same business day providing bank receives complete information to allow processing by 5:00pm ET.

Atlantic Union Bank sends international wire transfers through a correspondent intermediary bank. If correct information for an additional intermediary bank is provided in the wire instructions, we will include the additional intermediary bank and their charges may be assessed from the wire proceeds.

International wires are sent with extended value dating.

When provided with an International Bank Account Number (IBAN) for an outgoing international wire, the IBAN is the information needed in the Beneficiary/Recipient Account Number field in the outgoing wire.

Wires submitted to bank without complete information, including complete beneficiary/recipient address information

may cause delays in processing or may require complete information to process.

It is critical that detailed information be input in required fields in addition to the beneficiary/recipient address fields for all outgoing wires. That information is inclusive of physical address and country selection for the beneficiary parties. By way of background, detailed information for certain transactionsis a requirement within Bank Secrecy Act (BSA). As part of the funds transfer Travel Rule, knowing our customers, and performing sound customer due diligence, Atlantic Union Bank is able to provide our best customer service and meet regulatory requirements. Having this information allows the Bank to perform additional research of the request in instances of due diligence requirements and requirements for Office of Foreign Assets Control (OFAC); lack of, or inaccurate information, may delay the payment if the required information has not been provided.

#### Incoming Wires

<span id="page-4-0"></span>Incoming wires are posted to our client accounts throughout the business day and are included in the BeB transaction activity. Our BeB clients are able to receive an Incoming Wire Report alert to access their online banking Incoming Wire Report for additional wire details. An incoming wire report is standard within Business eBanking and features various search criteria.

### Incoming Wire Standard Settlement Instructions: Domestic and International

#### **Remittance Instructions – Domestic Wire Transfers**

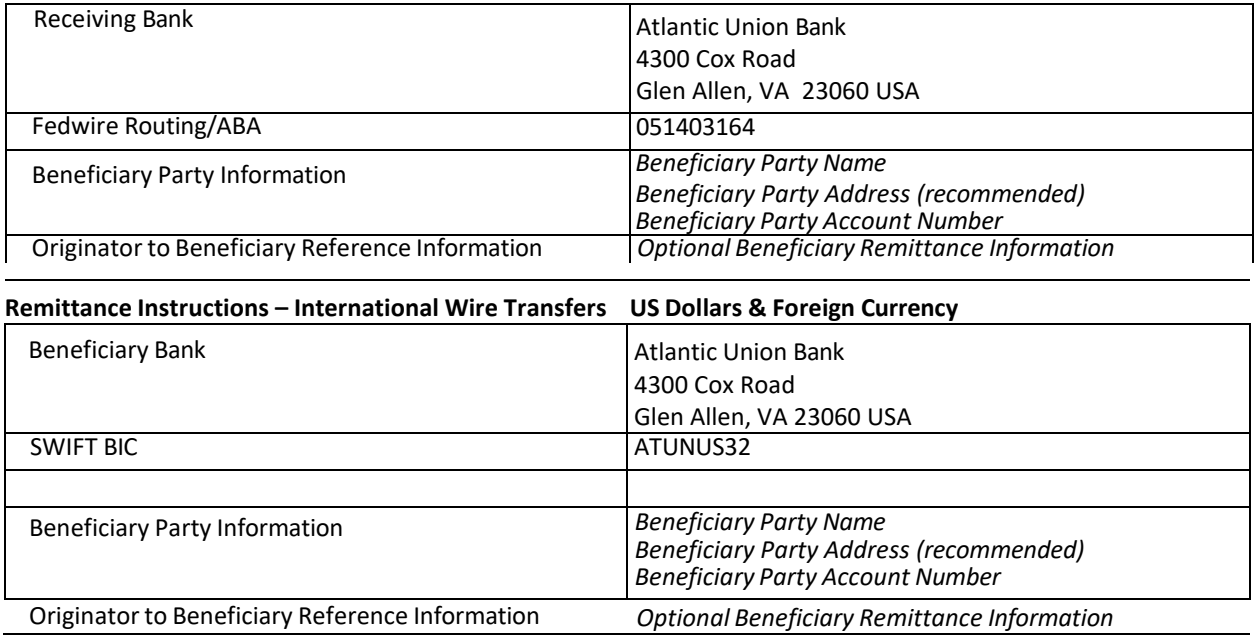

Note: To receive funds from any foreign country, please follow the instructions above. Please note that the foreign institution has the right to use its own correspondent network prior to the receipt of funds at Atlantic Union Bank.

# <span id="page-4-1"></span>**TOKEN TRANSACTION AUTHENTICATION**

Token transaction authentication requires transaction approvers to confirm their identity when approving ACH, ACH file upload or wire transactions. Authentication is accomplished through a one-time code displayed on the user's token device or on the Atlantic Union Bank Business Authenticator mobile app.

# <span id="page-5-0"></span>**ONE-TIME WIRES**

### <span id="page-5-1"></span>About One-time Wires

The one-time wire services (domestic, USD international, or foreign currency) allow company users to electronically transfer money between accounts on an as-needed basis without templates.

The Manage Alerts page includes many alerts to which company users can subscribe to be notified automatically about various wire-related events.

### <span id="page-5-2"></span>Wiring Money

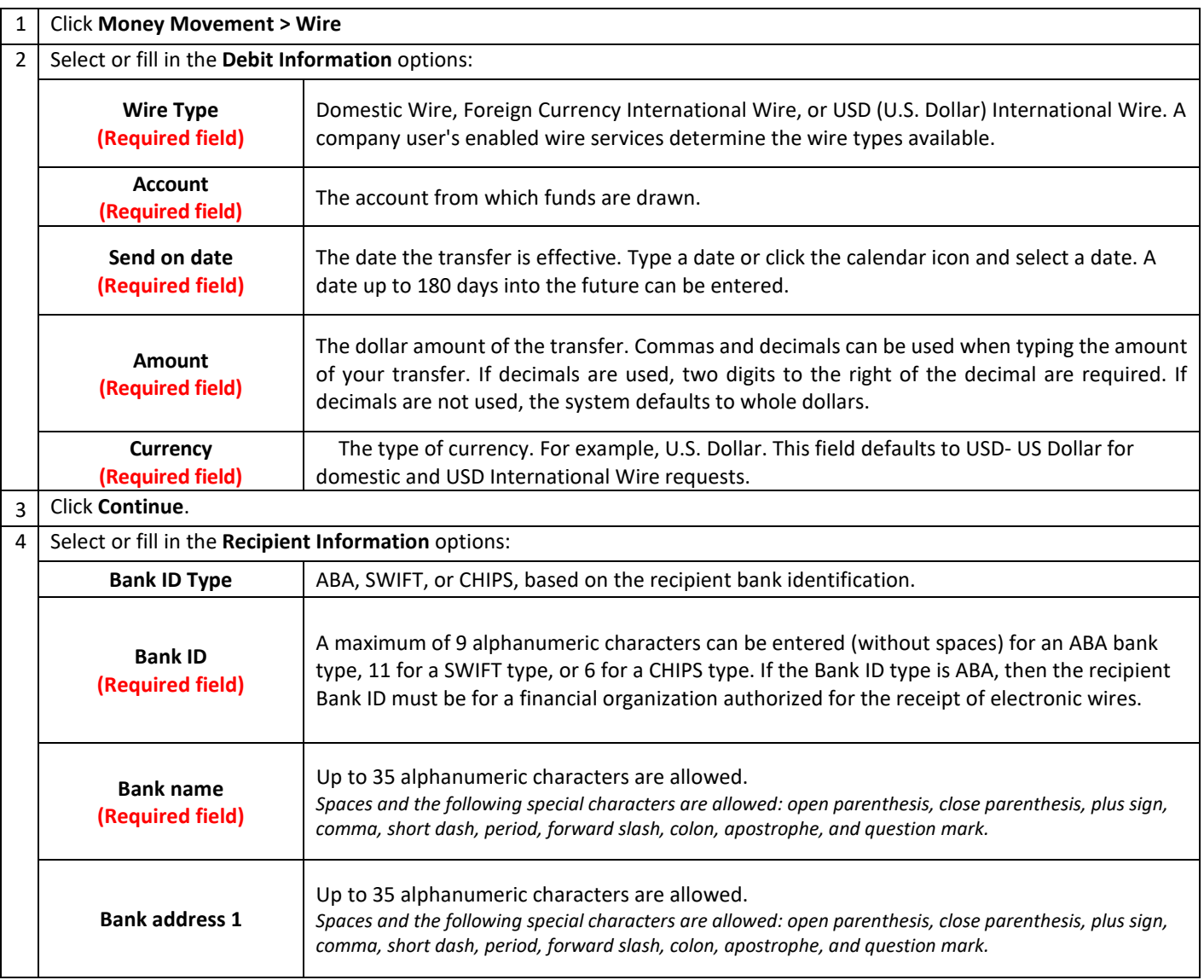

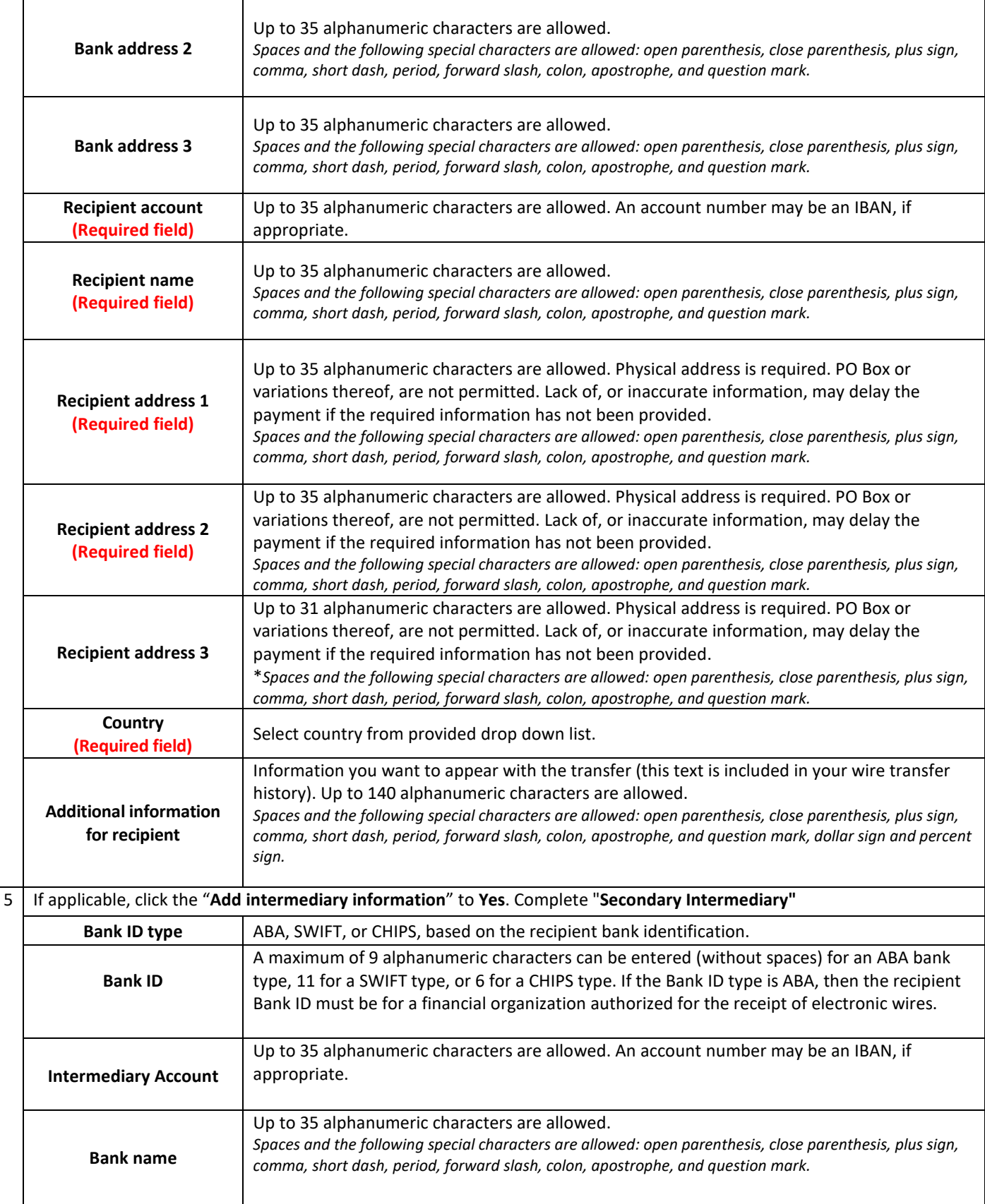

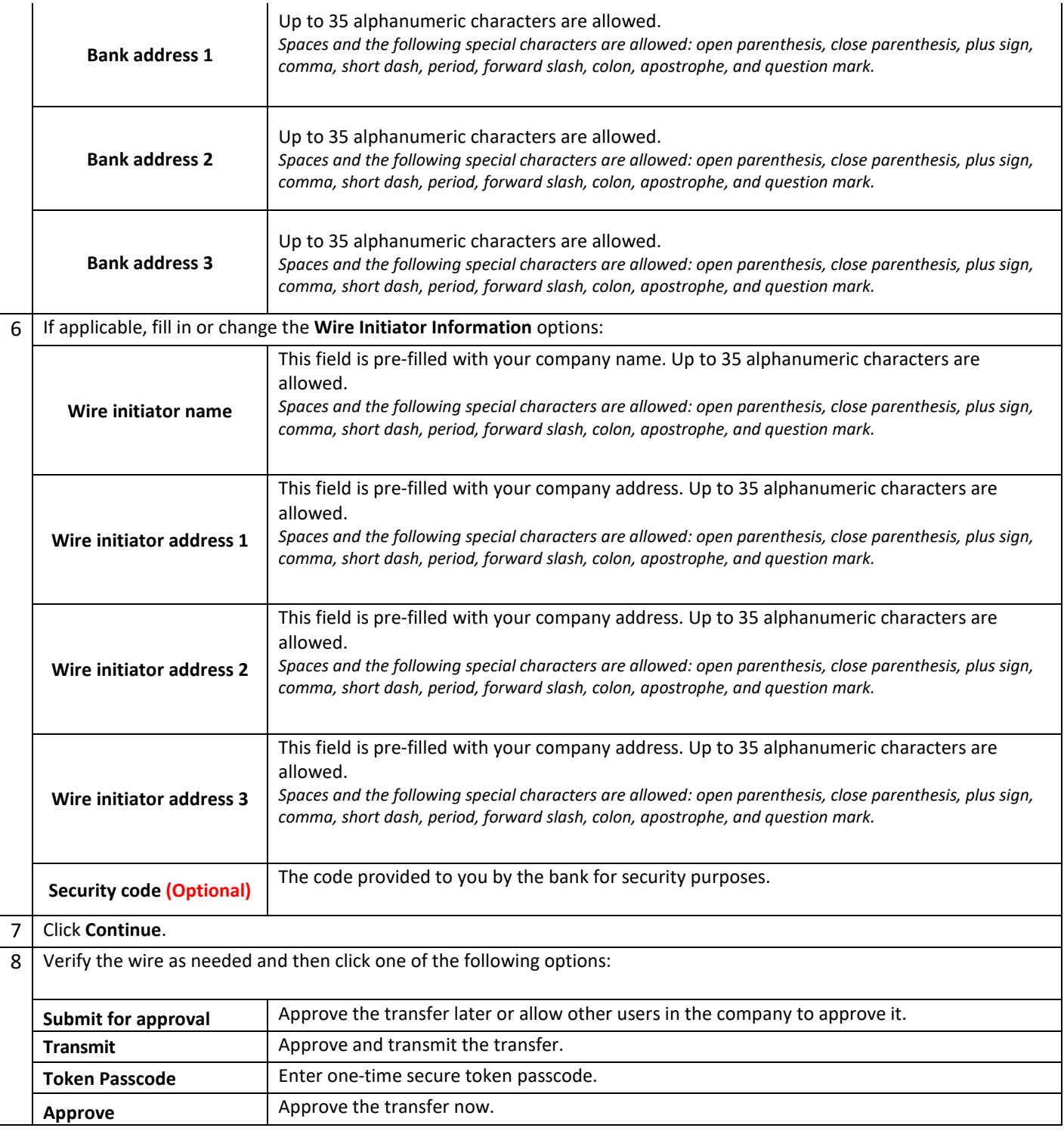

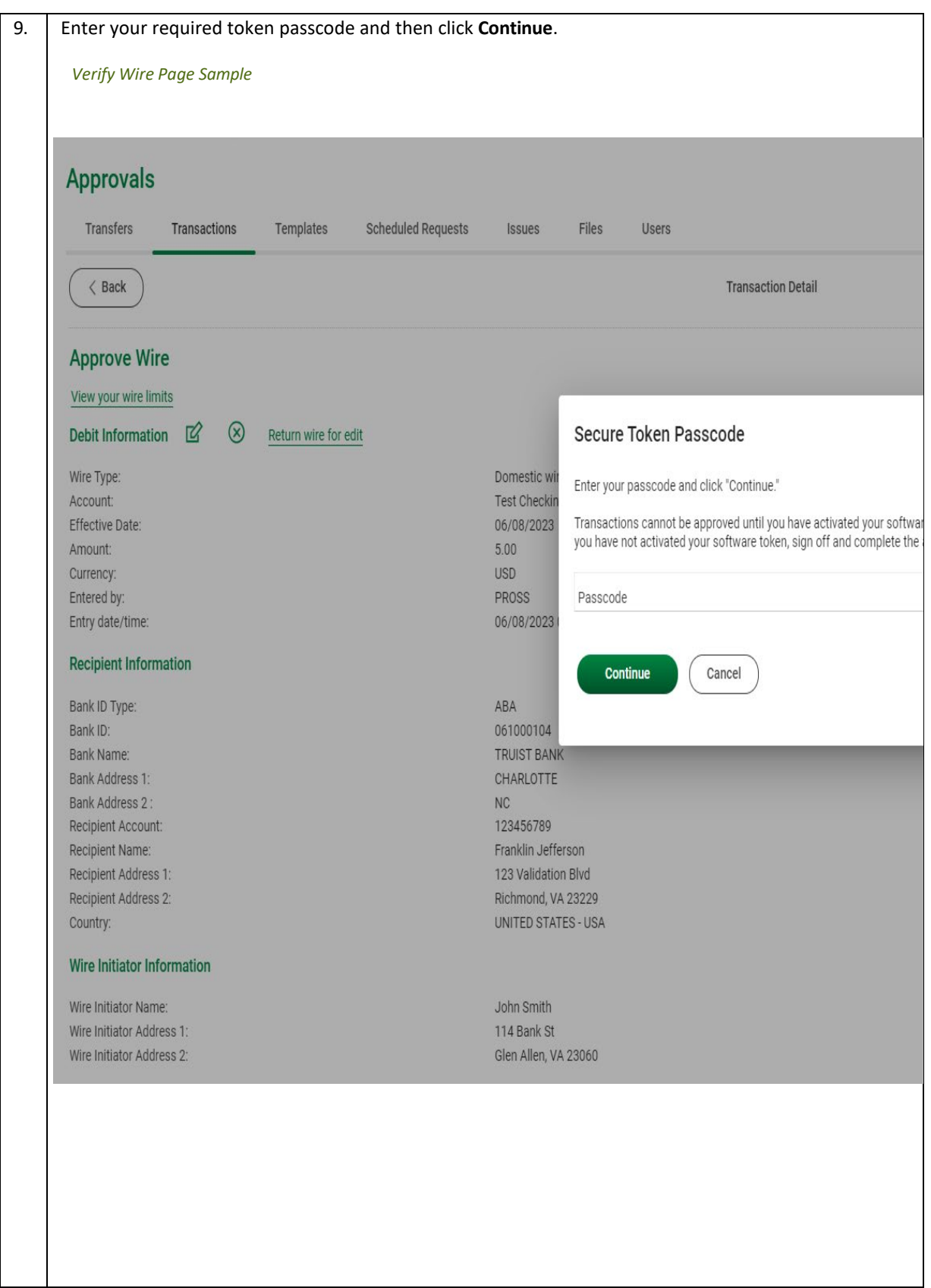

### Scheduled Wires

### <span id="page-9-0"></span>Approving a Scheduled Transaction

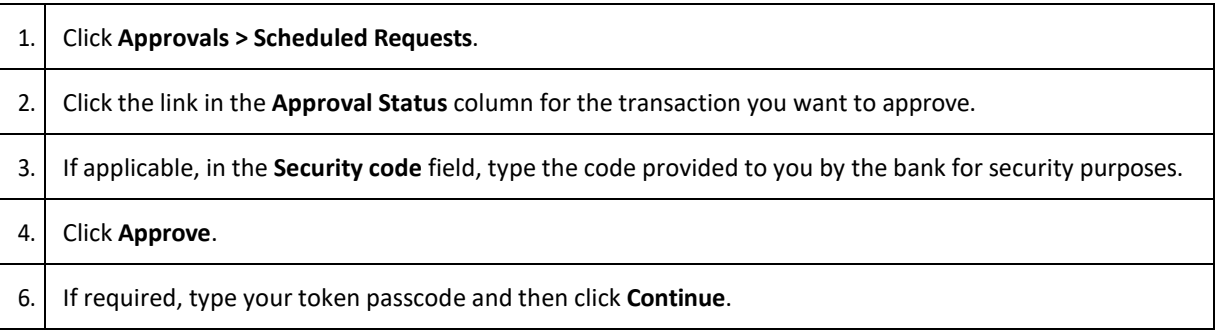

#### Approving Multiple Scheduled Transactions

<span id="page-9-1"></span>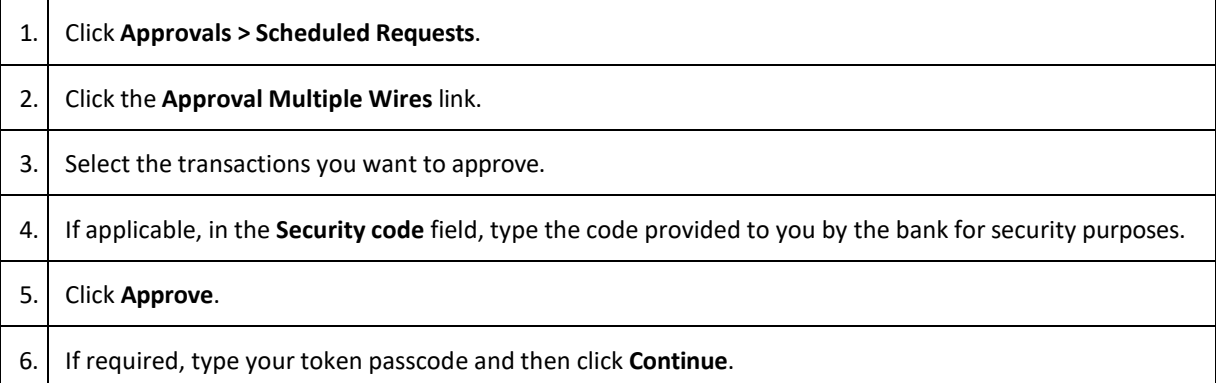

#### <span id="page-9-2"></span>Deleting a Scheduled Transaction

A scheduled transaction can be deleted by the company user who created it. When a scheduled transaction is deleted, remaining transactions in the schedule are not affected.

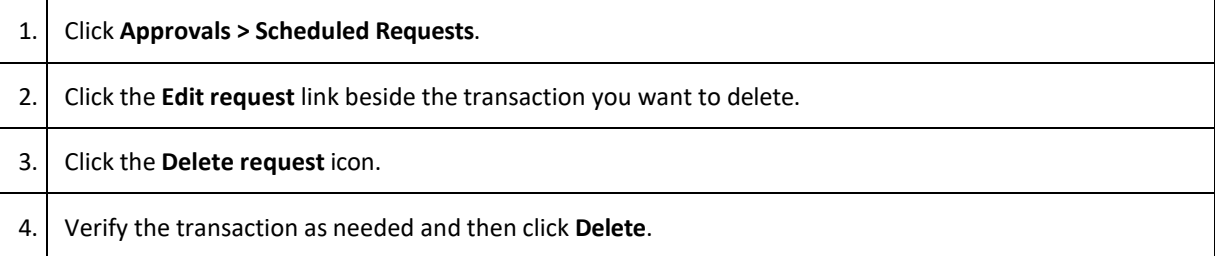

### Editing a Scheduled Transaction

A scheduled transaction can be edited by the company user who created it. When changes are made to a scheduled transaction, any previous approvals it received are removed and the transaction must be reapproved.

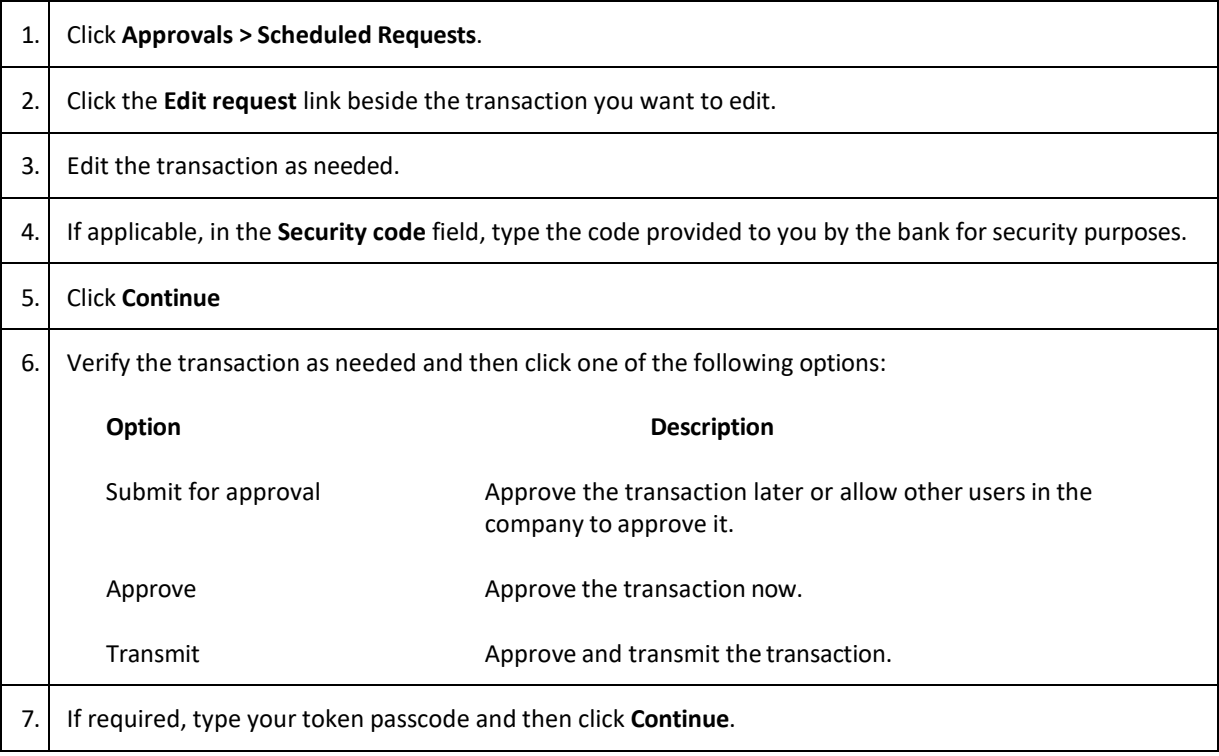

### <span id="page-10-1"></span><span id="page-10-0"></span>Saved and Returned Wires

#### Returning a Wire for Corrections

Wires that are pending approval can be returned to another company user for editing.

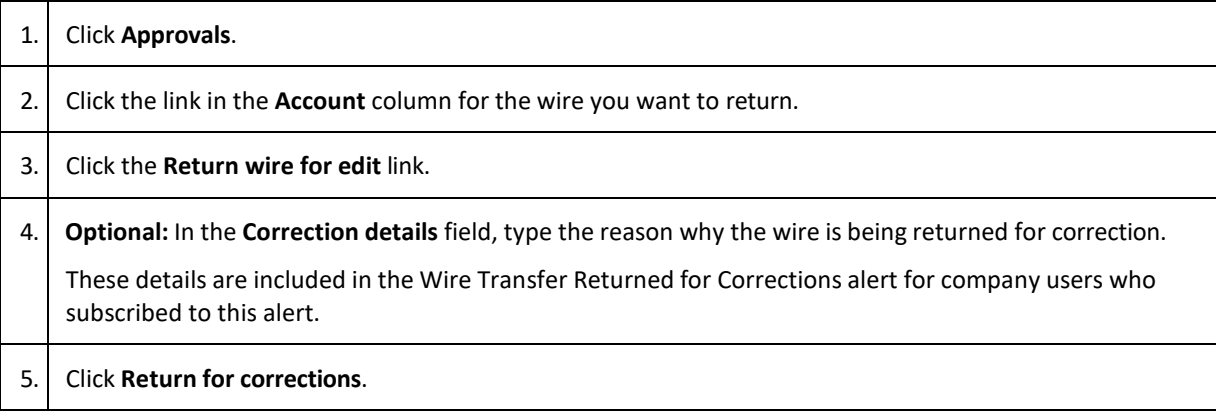

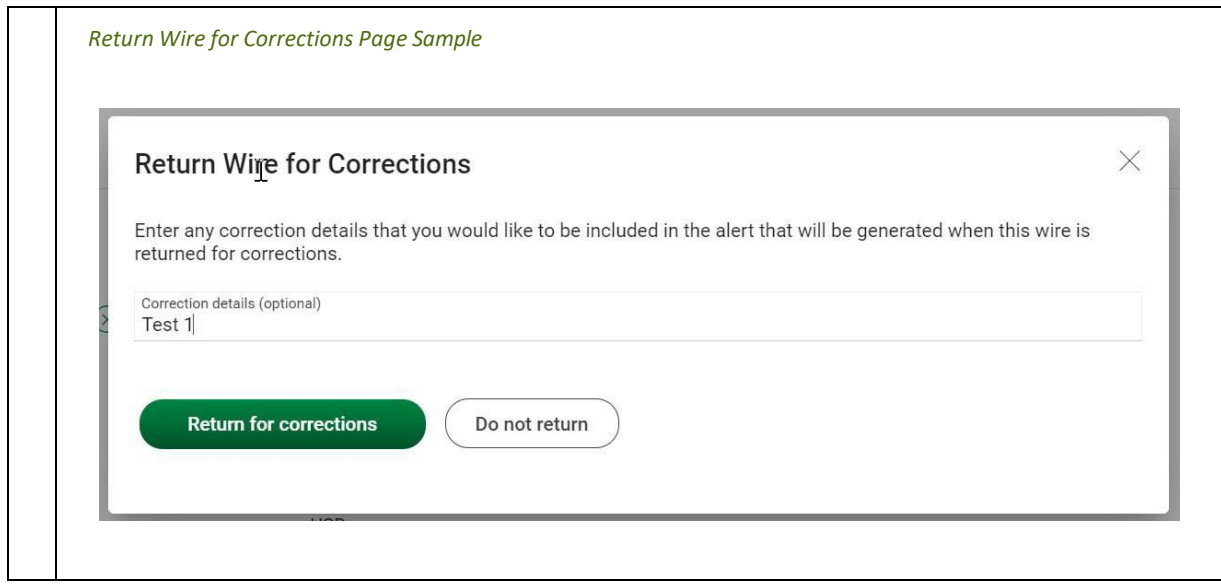

### <span id="page-12-0"></span>Completing a Saved or Returned One-time Wire

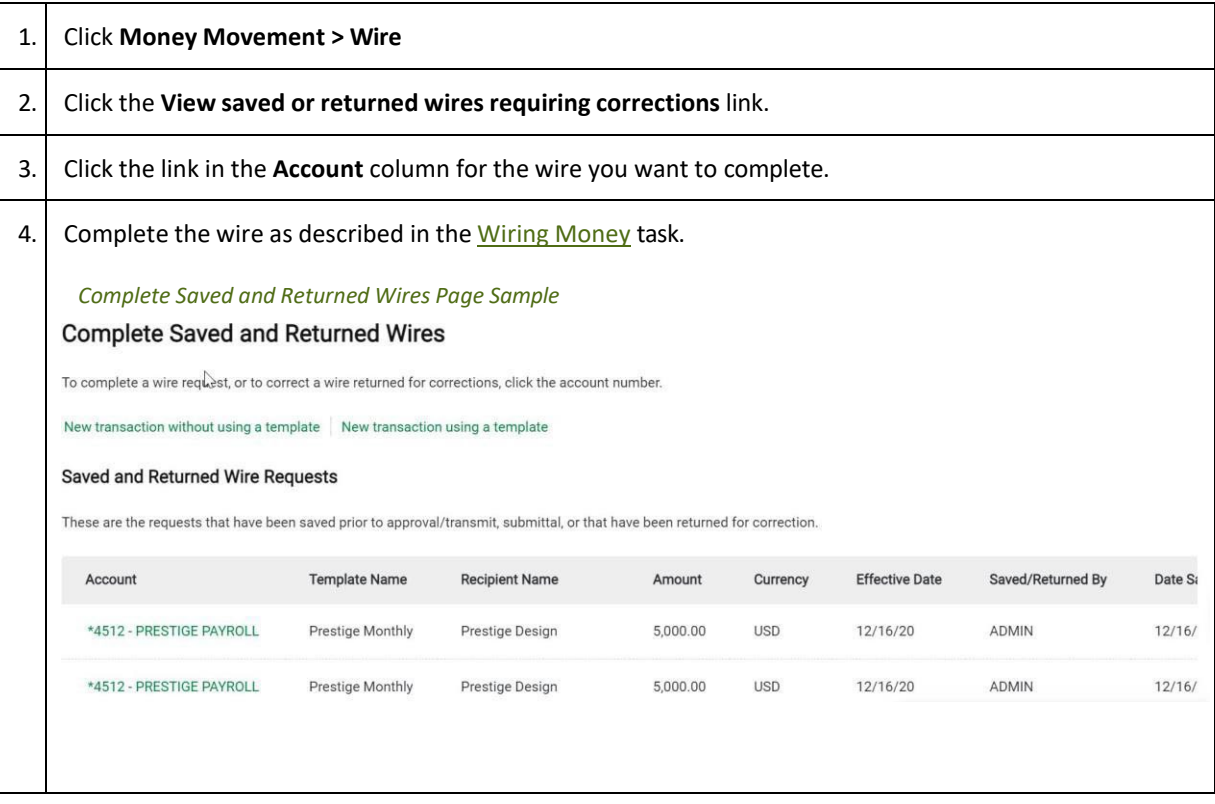

### <span id="page-12-1"></span>Deleting a Saved or Returned One-time Wire

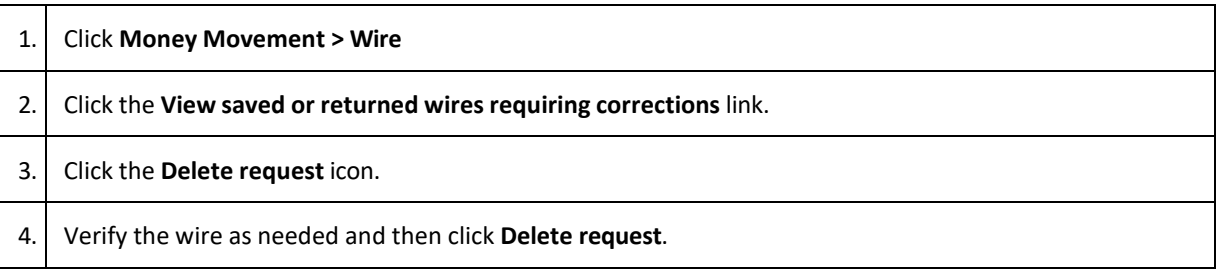

# <span id="page-13-0"></span>**TEMPLATE-BASED WIRES**

### <span id="page-13-1"></span>About Template-based Wires

The template-based wire services (domestic, USD international, or foreign currency) allow company users to electronically transfer money between accounts using pre-defined templates.

A template is a preset format that defines the recipient, first and second intermediary (if applicable), and wire initiator information and is intended for repetitive use.

If your company requires multiple approvals for template setup, template adds, changes, and deletes must receive all approvals before the changes to the template can be used.

The Manage Alerts page includes many alerts to which company users can subscribe to be notified automatically about various wire-related events.

Transmitted wire transactions include a 16-character sequence number comprised of the following elements:

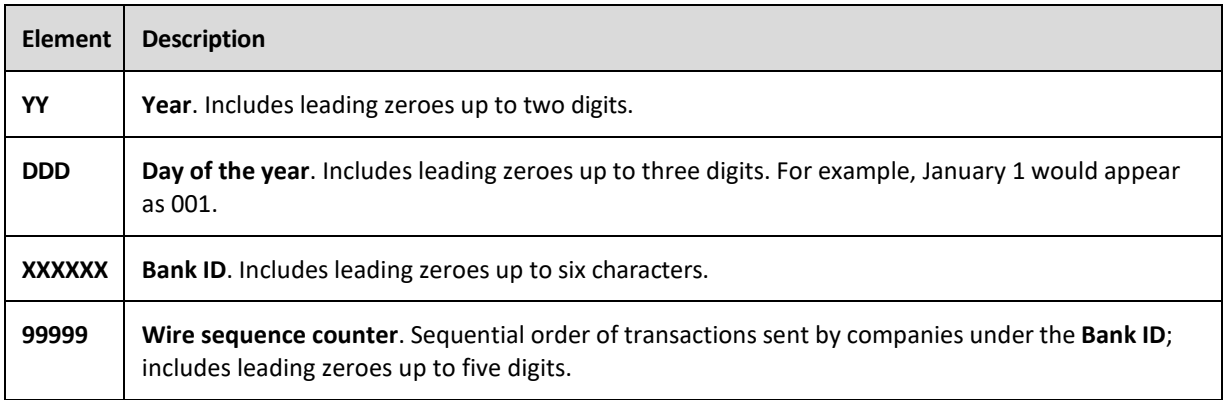

For wire transactions uploaded to Business eBanking through a file, a unique sequence number is generated for each transaction in the file. Sequence numbers are visible on the **User Activity Report - Detail**  page (**Administration > Self Administration > User Activity Report**). Click on the link aligned with the transaction.

### <span id="page-14-1"></span><span id="page-14-0"></span>Templates

### Creating a Template – Wire

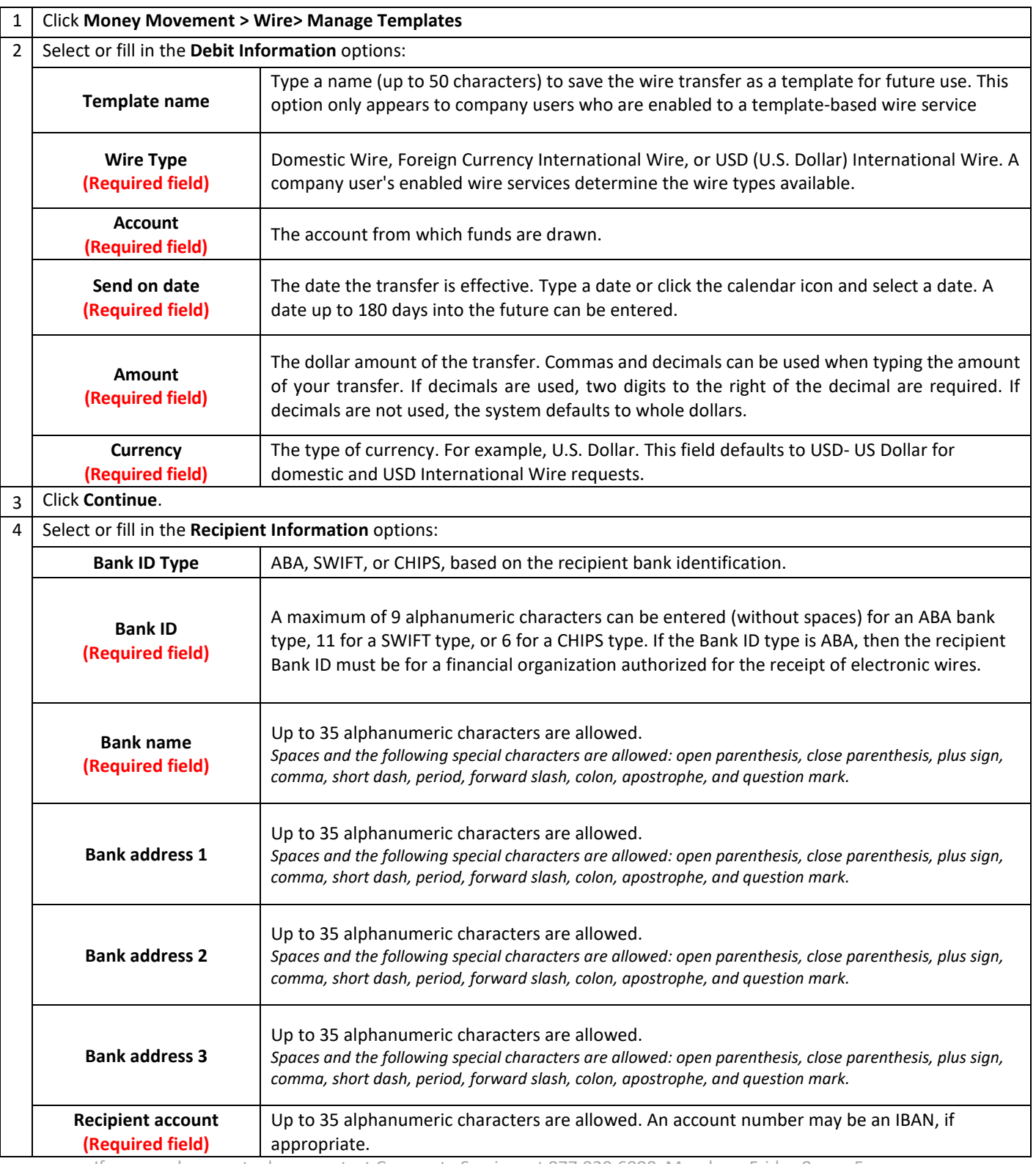

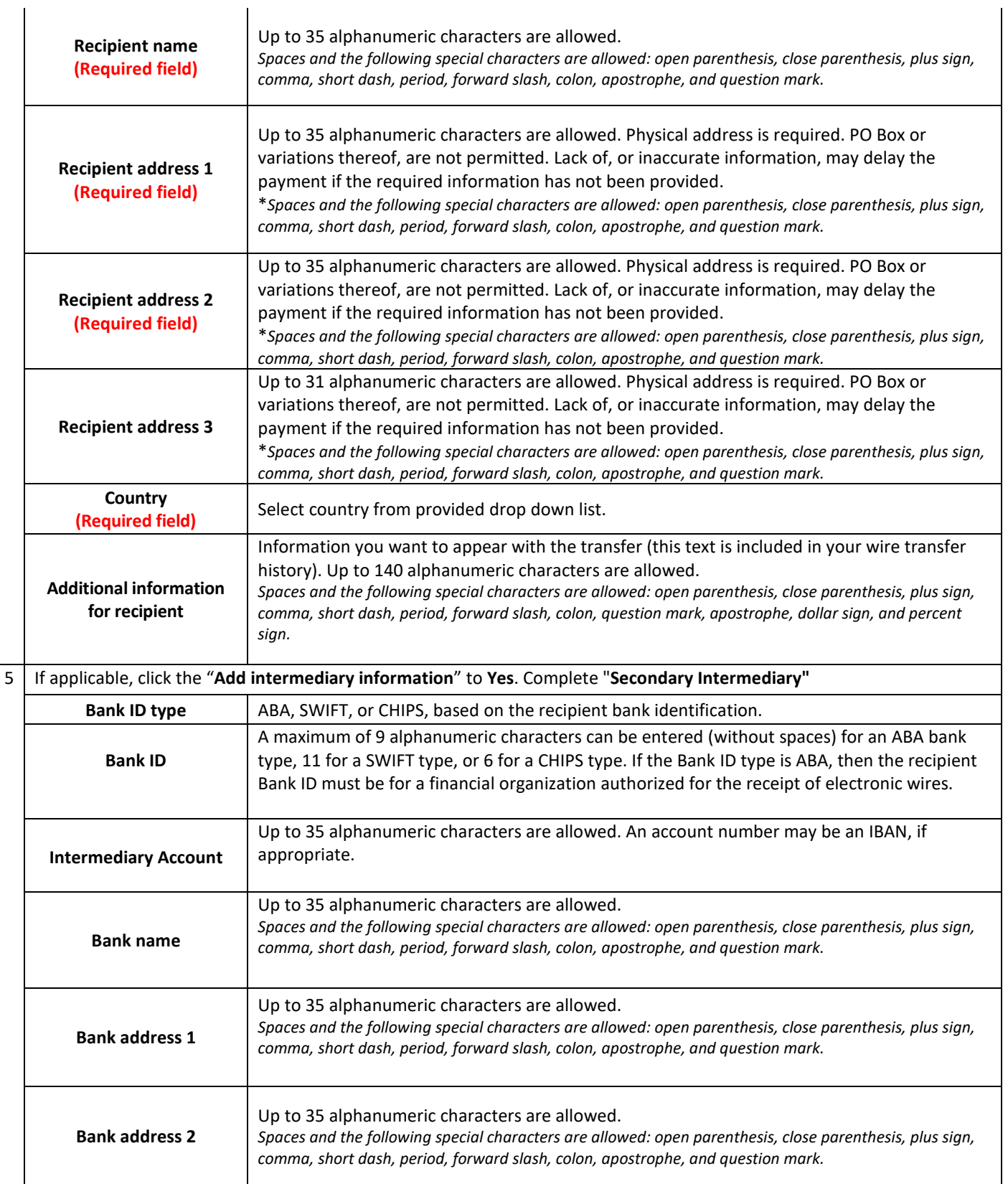

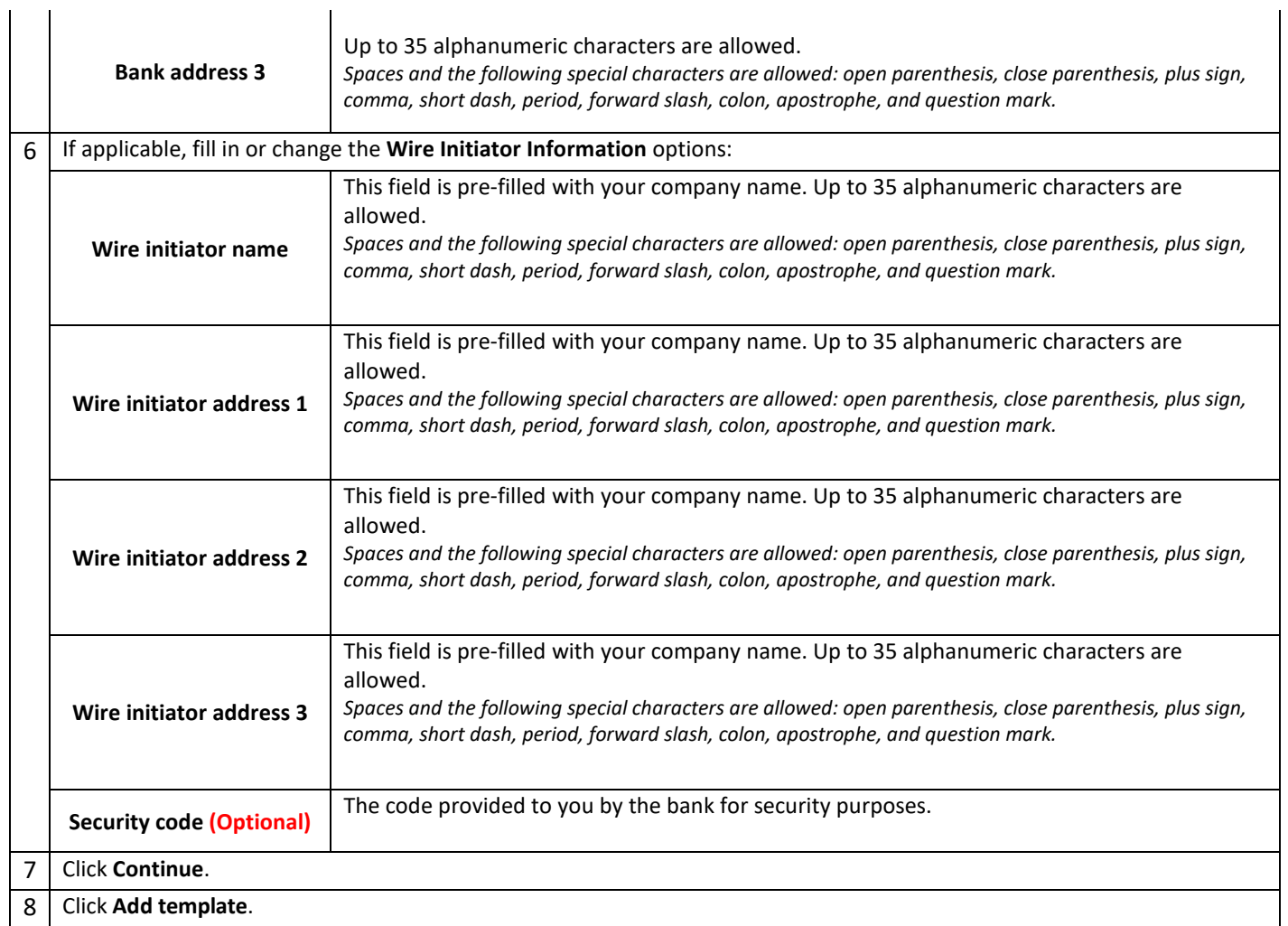

*Create Wire Template Page Sample*

### **Wire Template Confirmation**

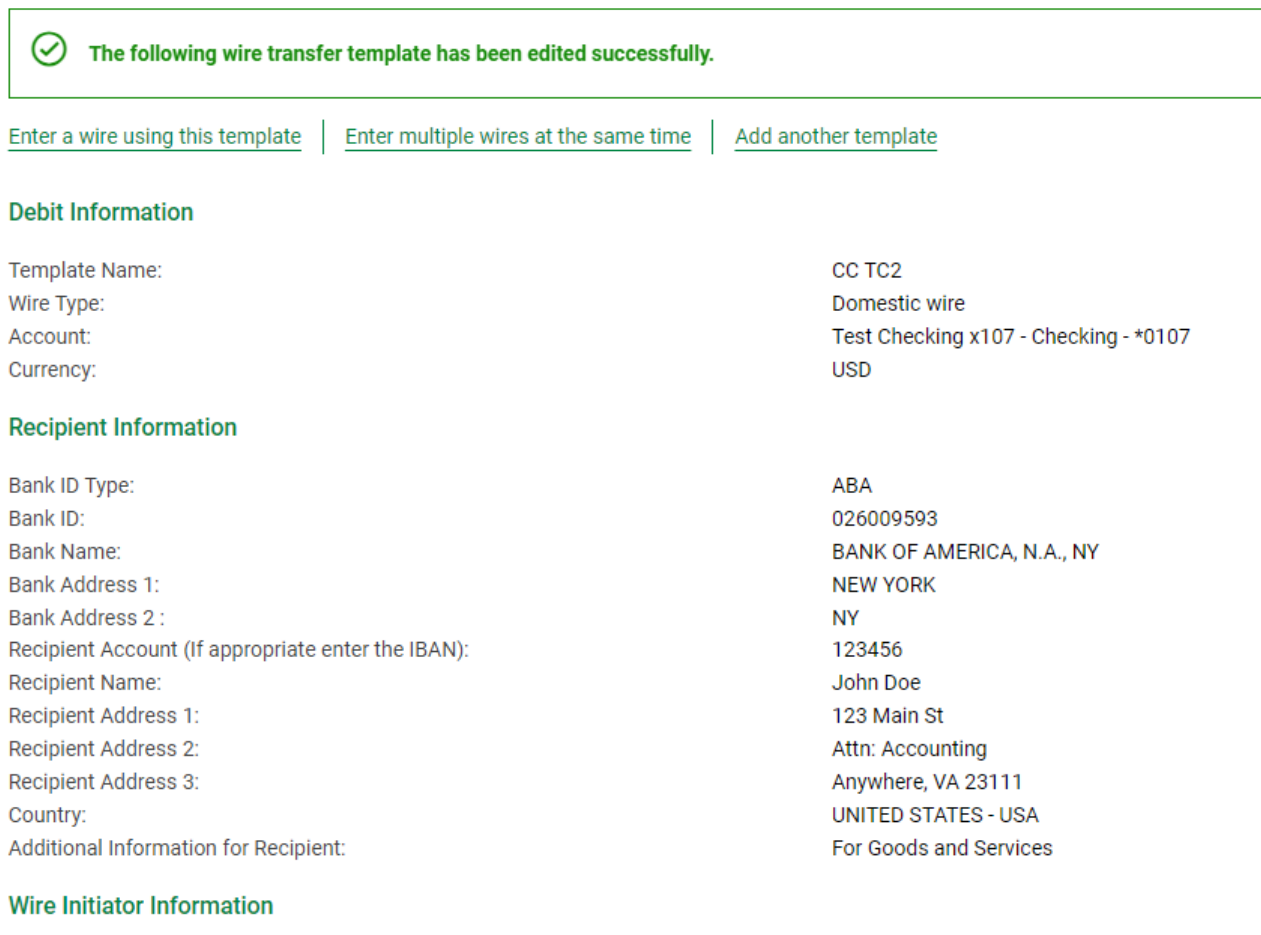

Wire Initiator Name: Wire Initiator Address 1: Wire Initiator Address 2: Union Bank & Trust Test Company 45 TESTING AVE. APT 1 Test City, VA 22546

### <span id="page-18-0"></span>Copying a Template - Wire

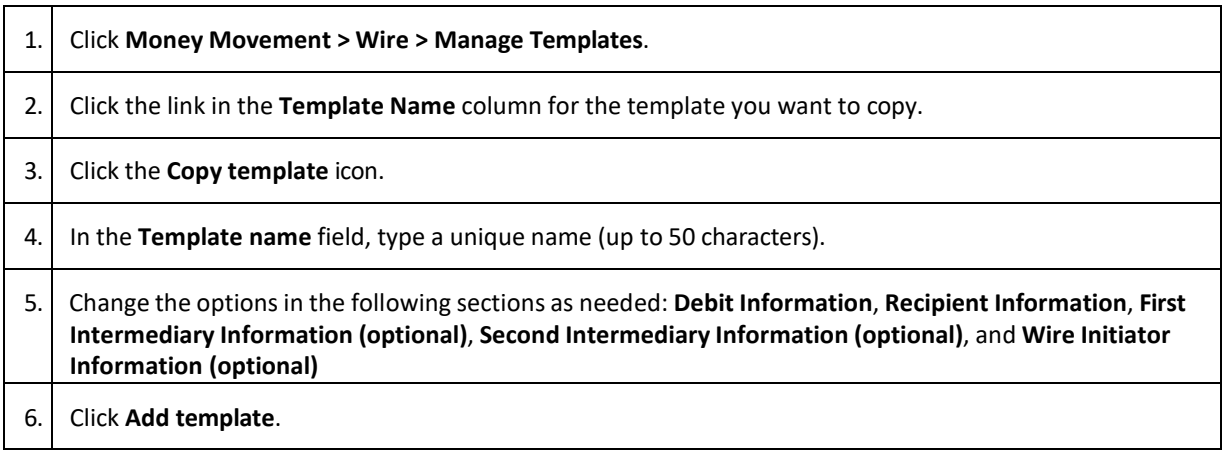

### <span id="page-18-1"></span>Editing a Template - Wire

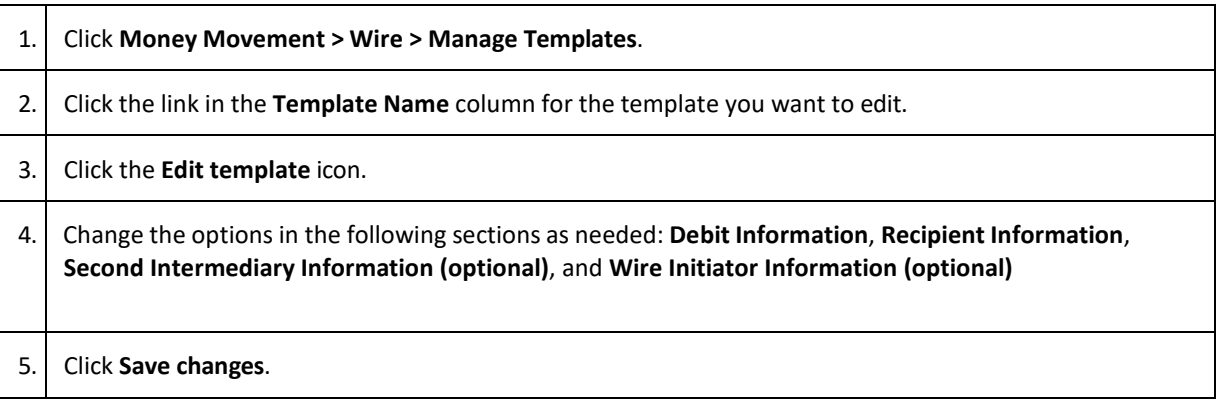

### <span id="page-18-2"></span>Deleting a Template - Wire

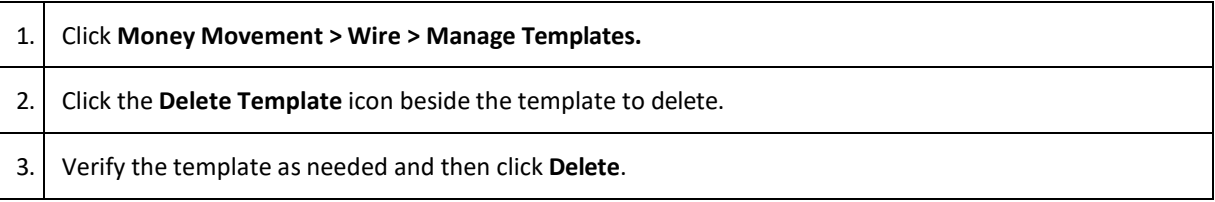

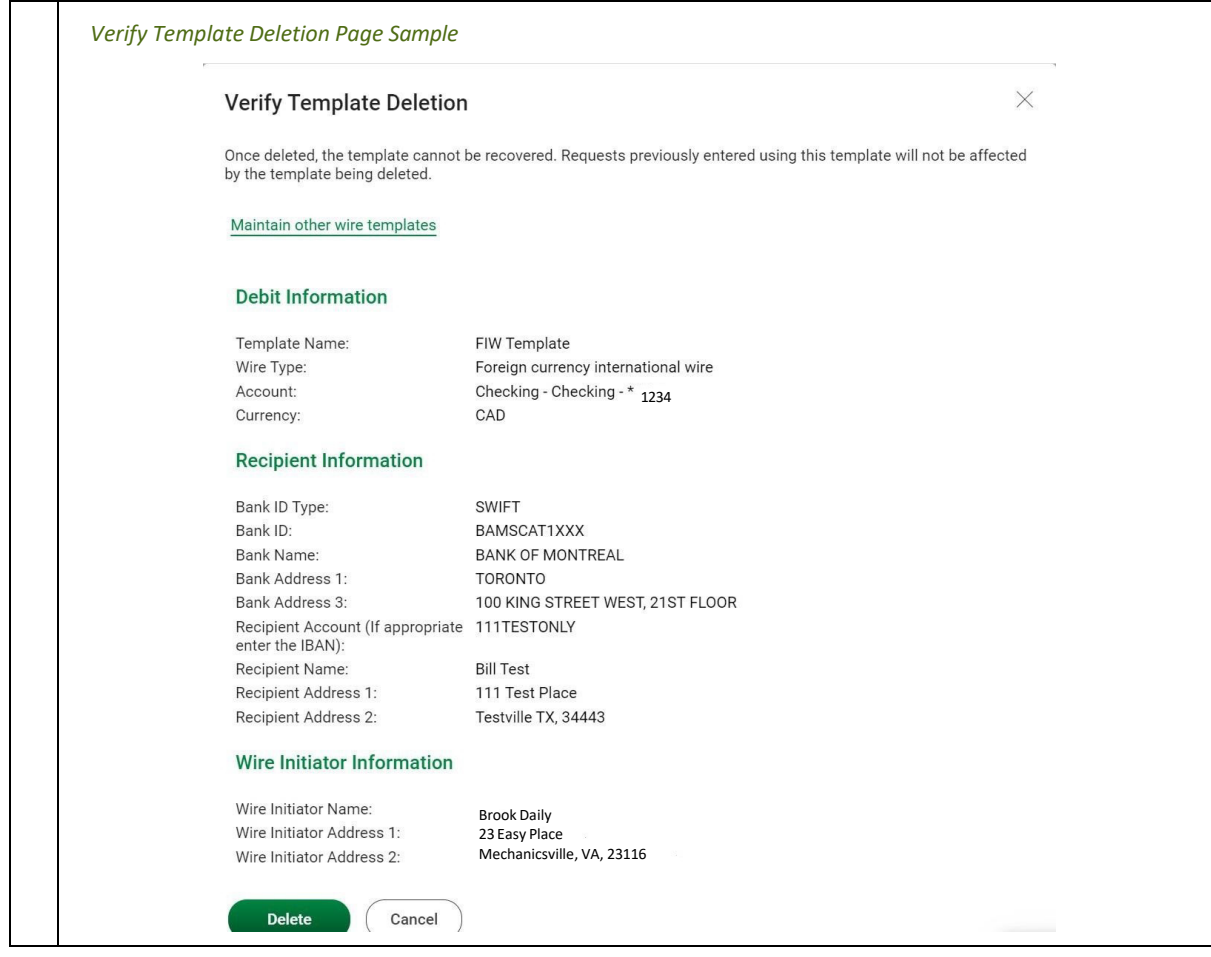

### <span id="page-19-0"></span>Approving Template Requests - Wire

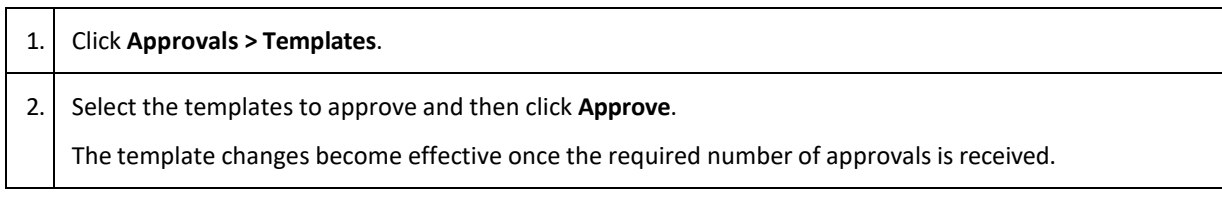

<span id="page-20-0"></span>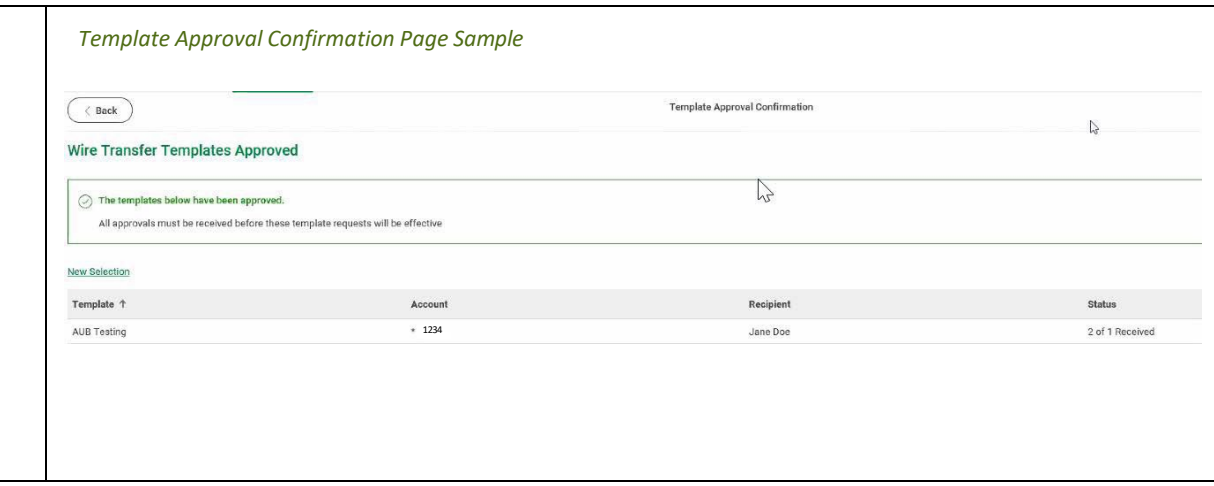

### Canceling Template Requests - Wire

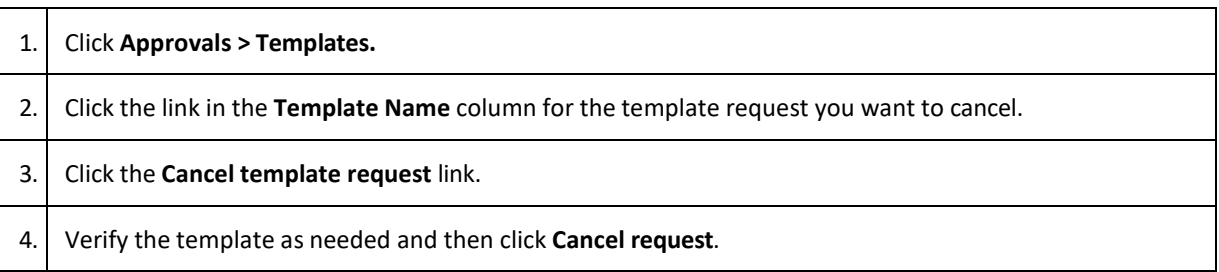

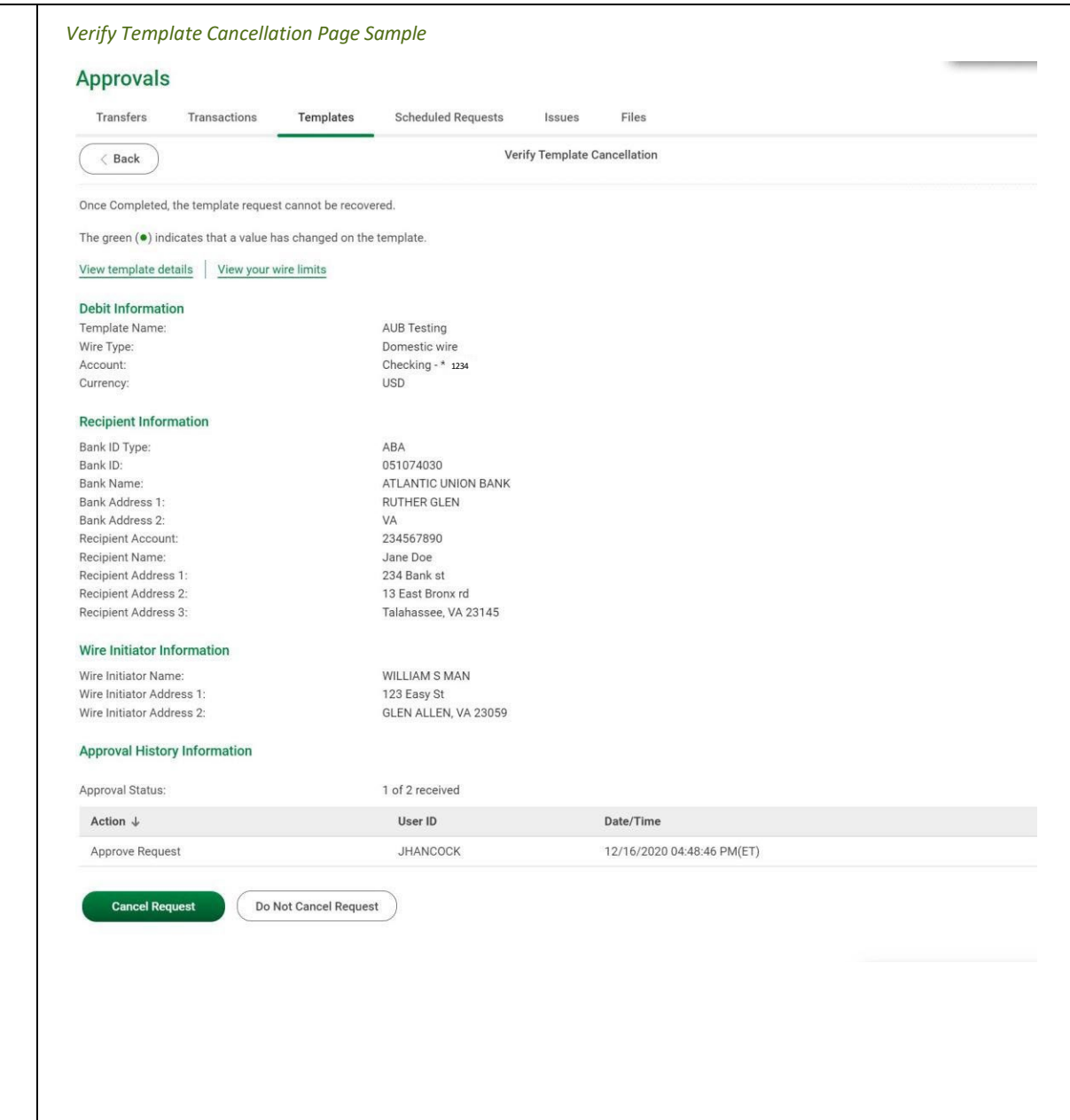

### <span id="page-22-0"></span>Wiring Money via Template

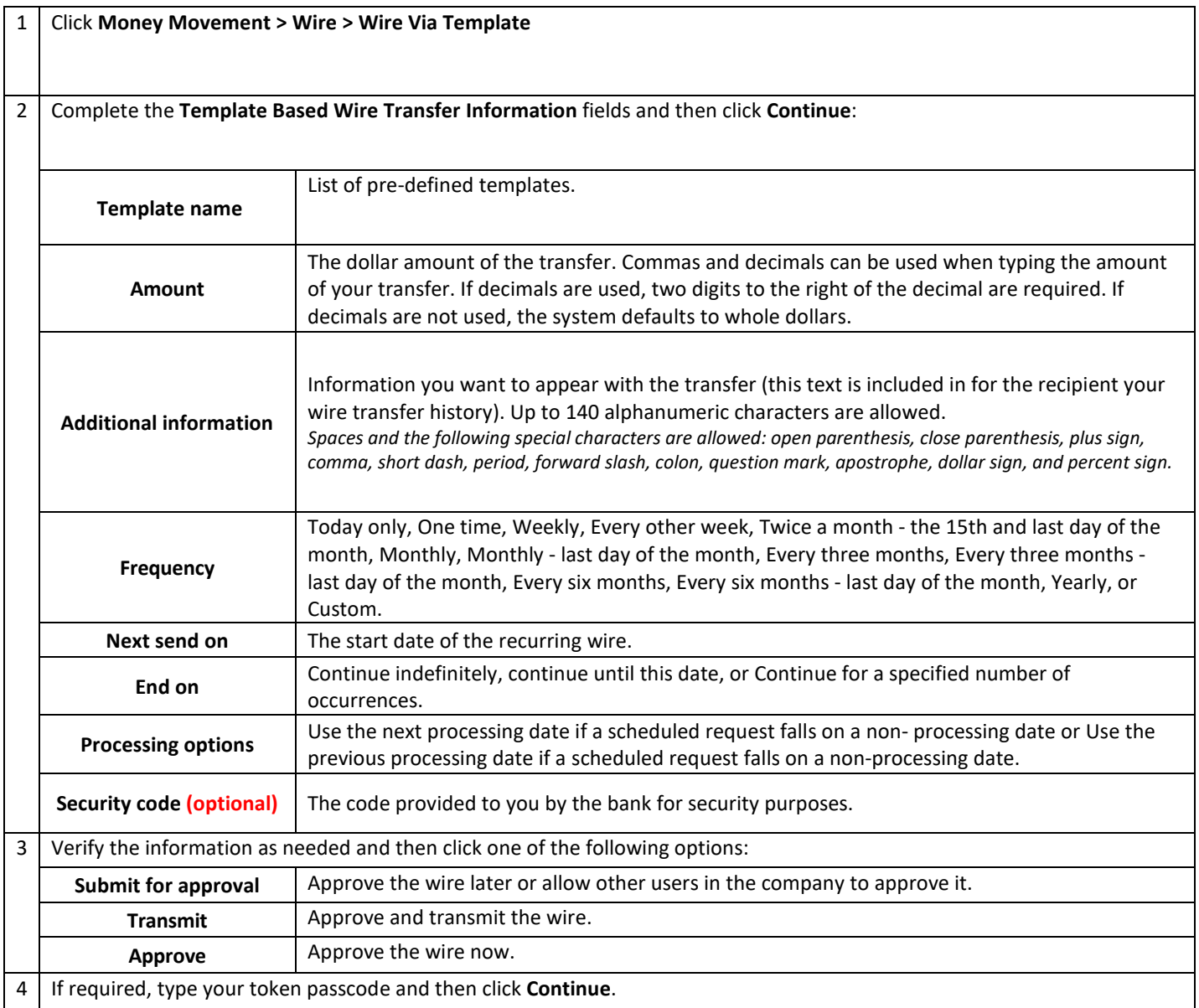

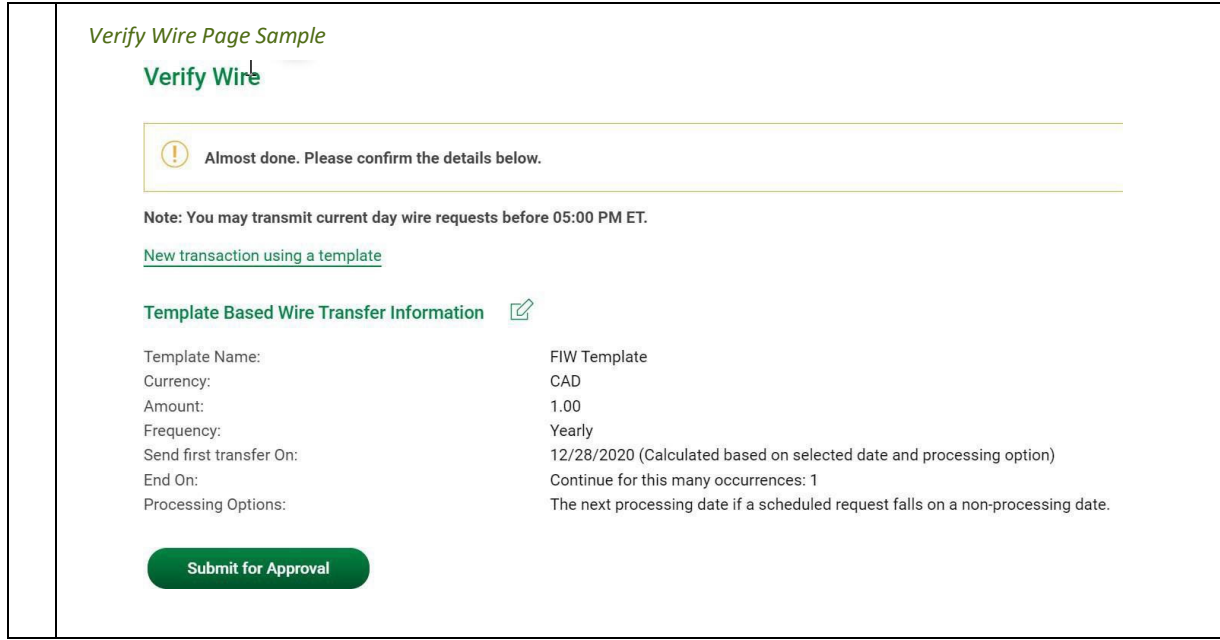

### <span id="page-23-0"></span>Wiring Money via Multiple Templates

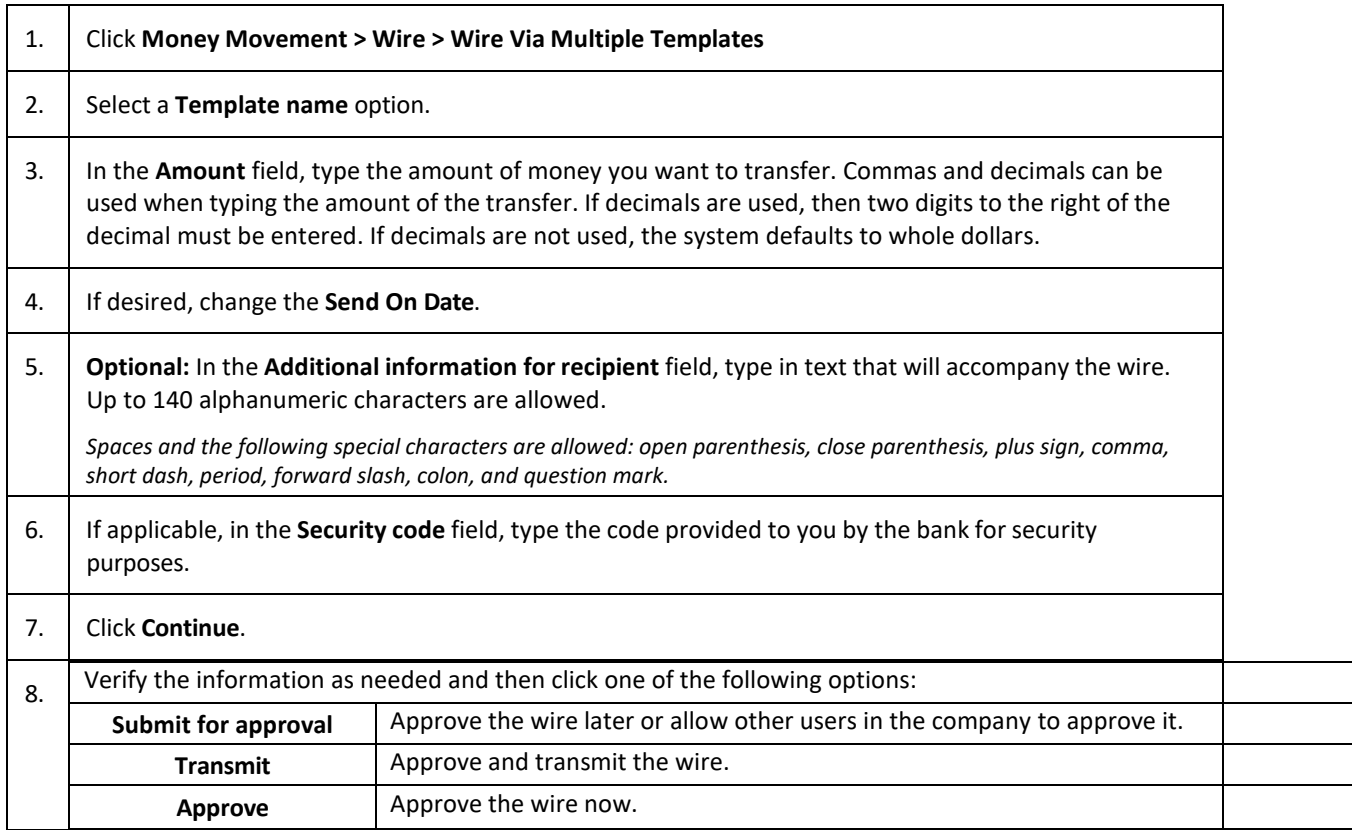

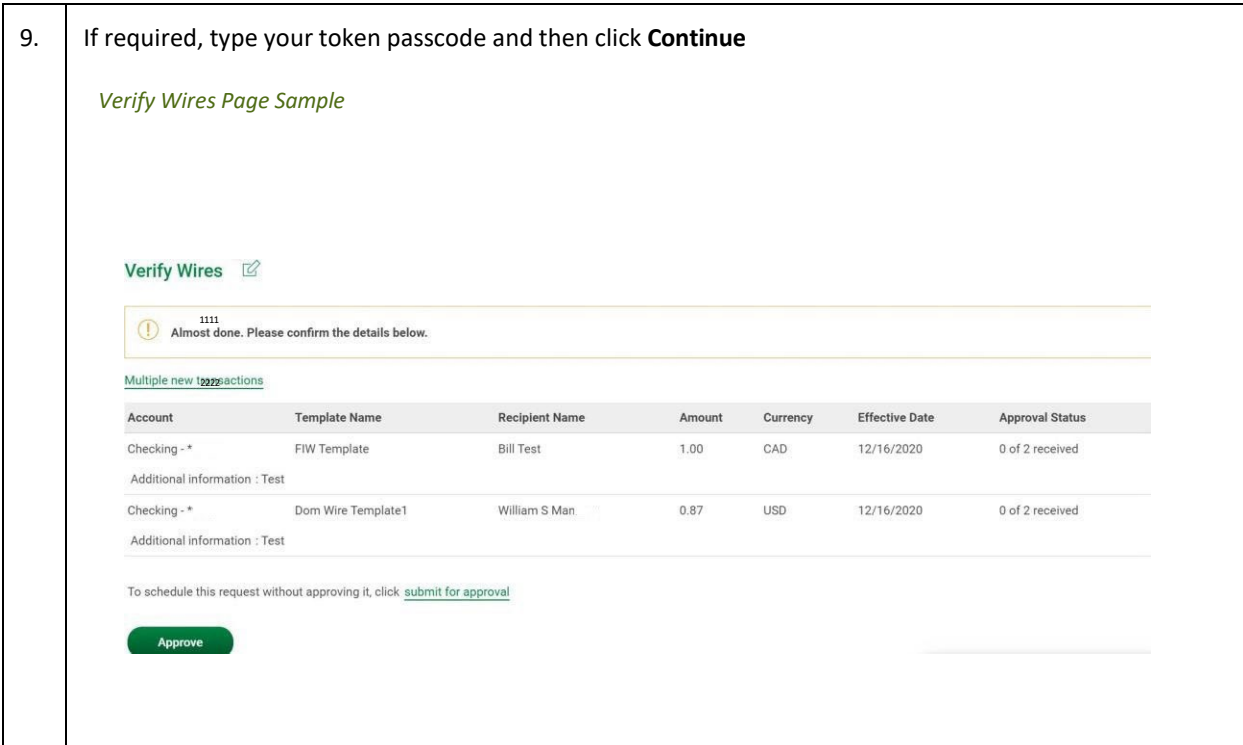

## <span id="page-25-0"></span>Scheduled Wires

#### <span id="page-25-1"></span>About Transaction Schedules

A schedule is a set of rules by which a transaction is systematically created at regular intervals or one time in the future. Company users specify the frequency, start and end date or the number of transactions to make.

#### <span id="page-25-2"></span>User Roles and Entitlements Required for Managing Scheduled Transactions

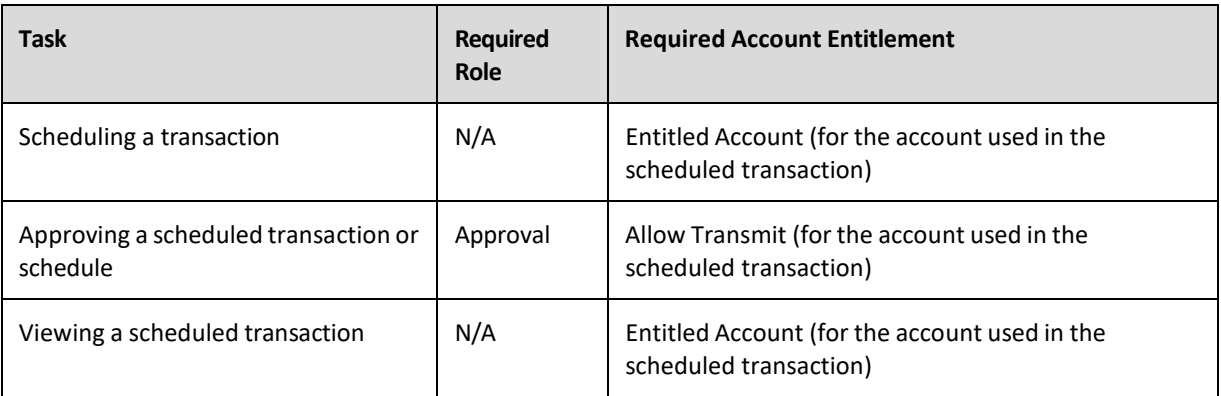

*Note: In the table it is assumed the company user is enabled to the appropriate service.*

A schedule can only be edited by the company user who created it. When a schedule is edited, the changes are applied to all transactions governed by it. Any approvals previously applied to all transactions governed by the schedule are removed and the transactions must be re-approved. Edits cannot be completed or saved after 12:00:01 a.m. Eastern Time on the "Send on" date.

A schedule can only be deleted by the company user who created it. When a schedule is deleted, all transactions associated with it are deleted.

#### <span id="page-25-3"></span>Approvals for Schedules and Scheduled Transactions

Each transaction governed by a schedule requires approval even if a company only has one user or does not require multiple approvals.

Transactions can be approved individually or collectively by approving the schedule. Schedules can be approved by the company user who created them provided they have the appropriate role and entitlements. Advance approval can be provided for a scheduled transaction including requests scheduled by other company users. Once a scheduled transaction has received all required approvals, it is transmitted on the specified send on date.

If a transaction or schedule is modified, any approvals previously applied are removed and the transaction or schedule must be re-approved.

### <span id="page-26-0"></span>Scheduled Transaction Frequency Definitions

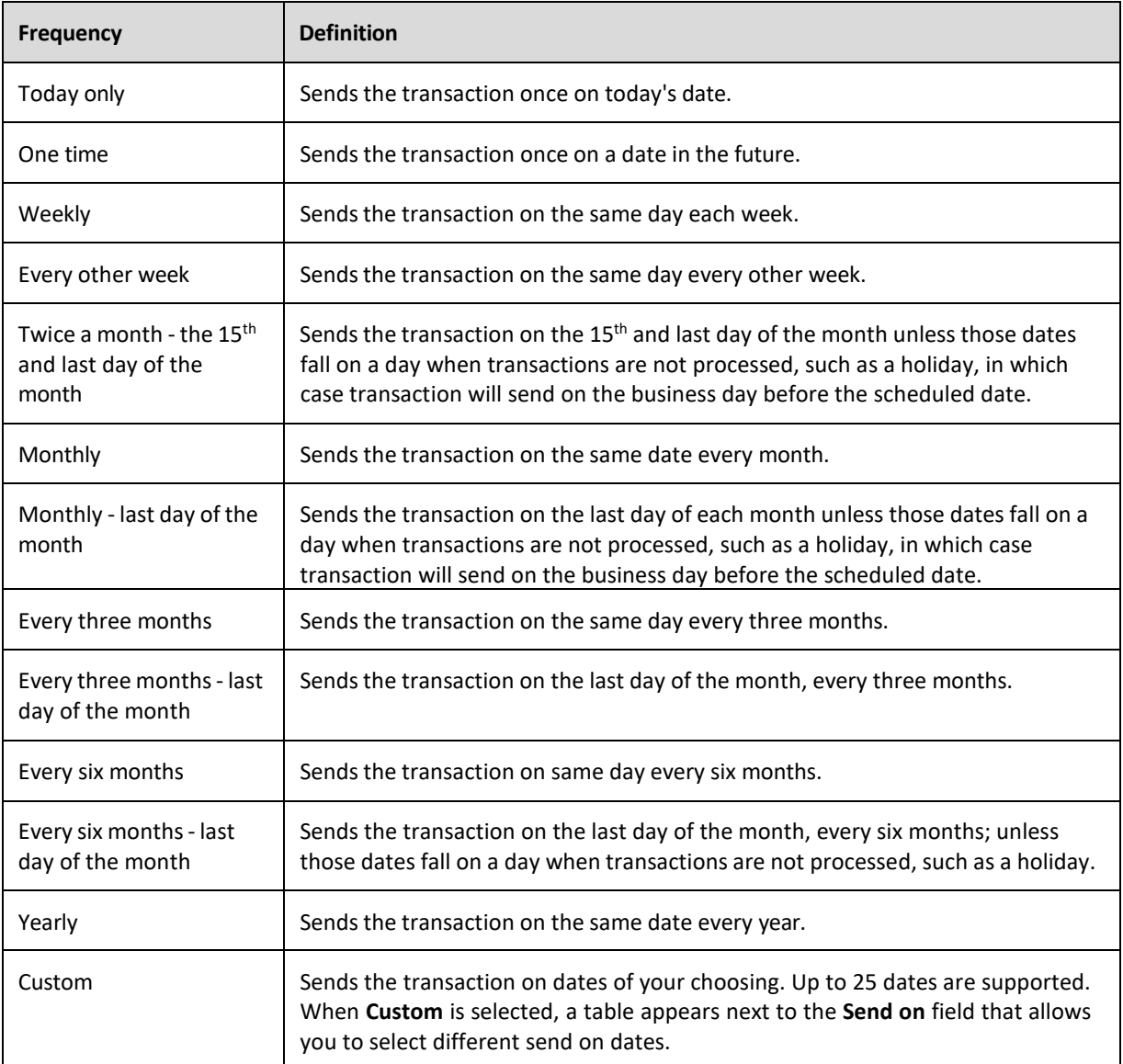

*Note: Some frequencies may not be available for all services.*

# <span id="page-27-0"></span>**CURRENT-DAY WIRES**

### <span id="page-27-1"></span>Approving Current-day Wires

Approve wires that have a current-day transmit date or scheduled wires that were not approved prior to the transmit date.

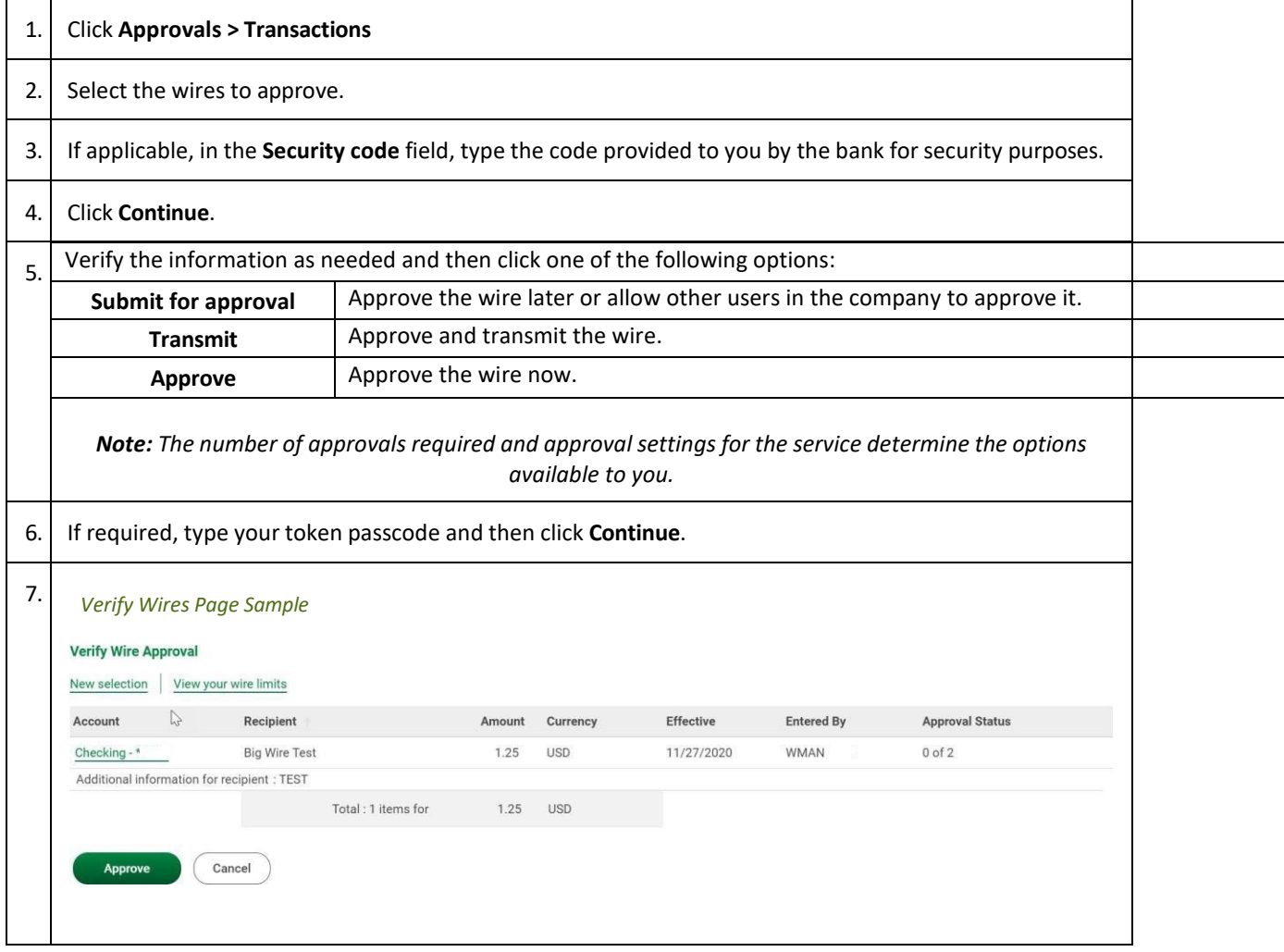

### <span id="page-28-0"></span>Editing Current-day Wires

An unapproved wire that has a current-day transmit date or a scheduled wire that was not approved prior to the transmit date can be edited. Editing a wire removes any approvals it received previously and the wire must be reapproved.

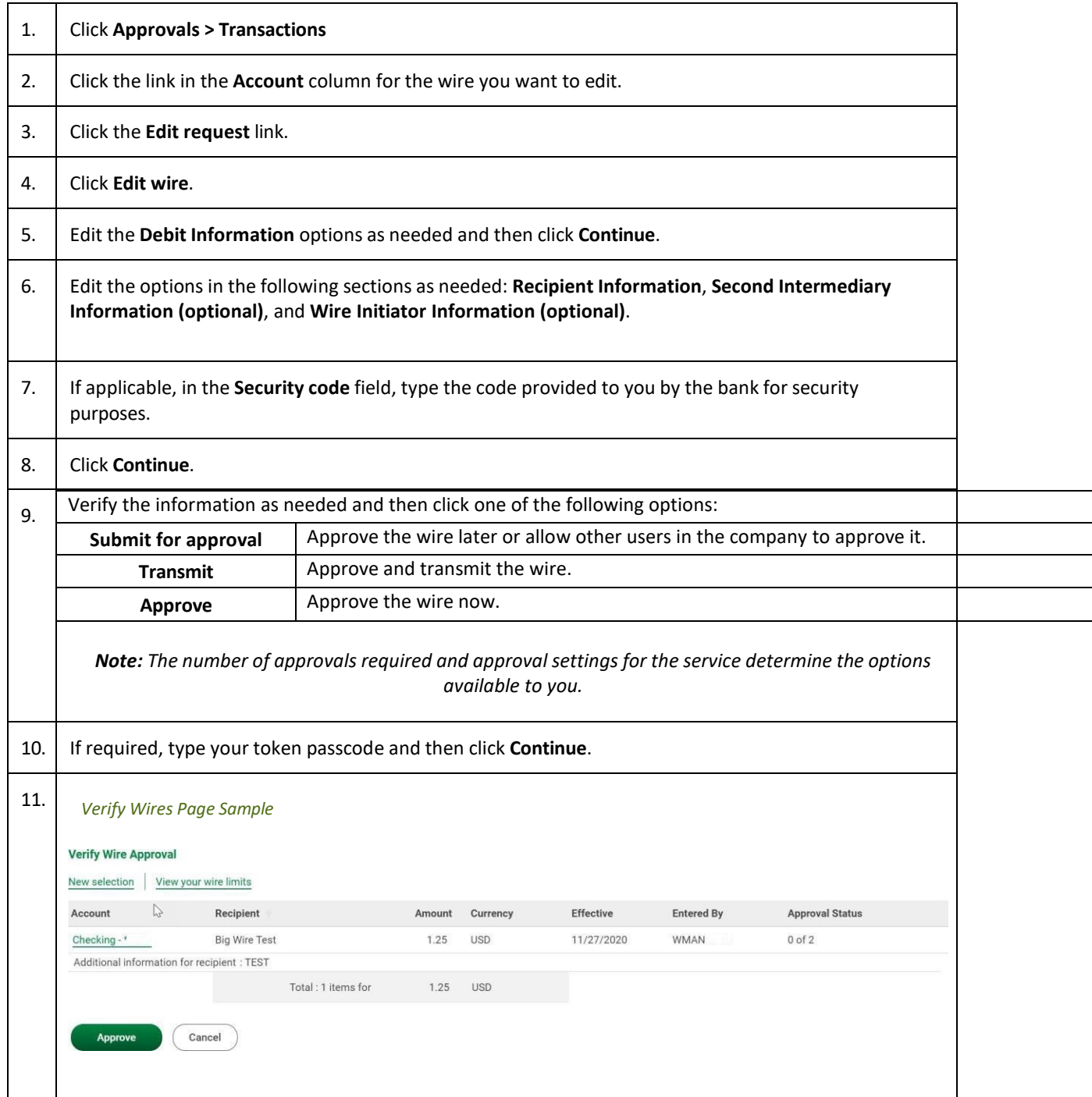

### <span id="page-29-0"></span>Deleting Current-day Wires

Delete unapproved wires that have a current-day transmit date or scheduled wires that were not approved prior to the transmit date.

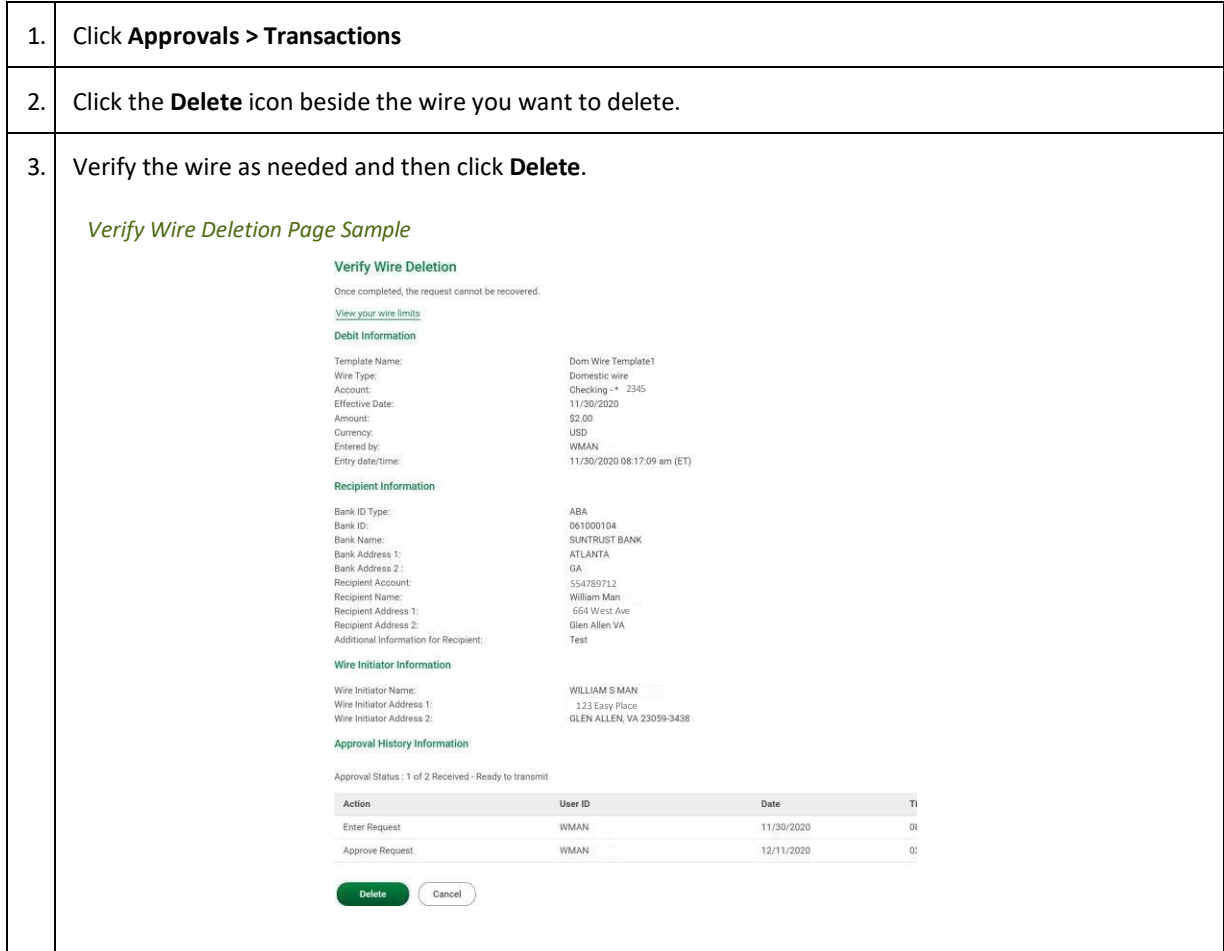

# <span id="page-30-0"></span>**SEARCHING COMPLETED WIRES**

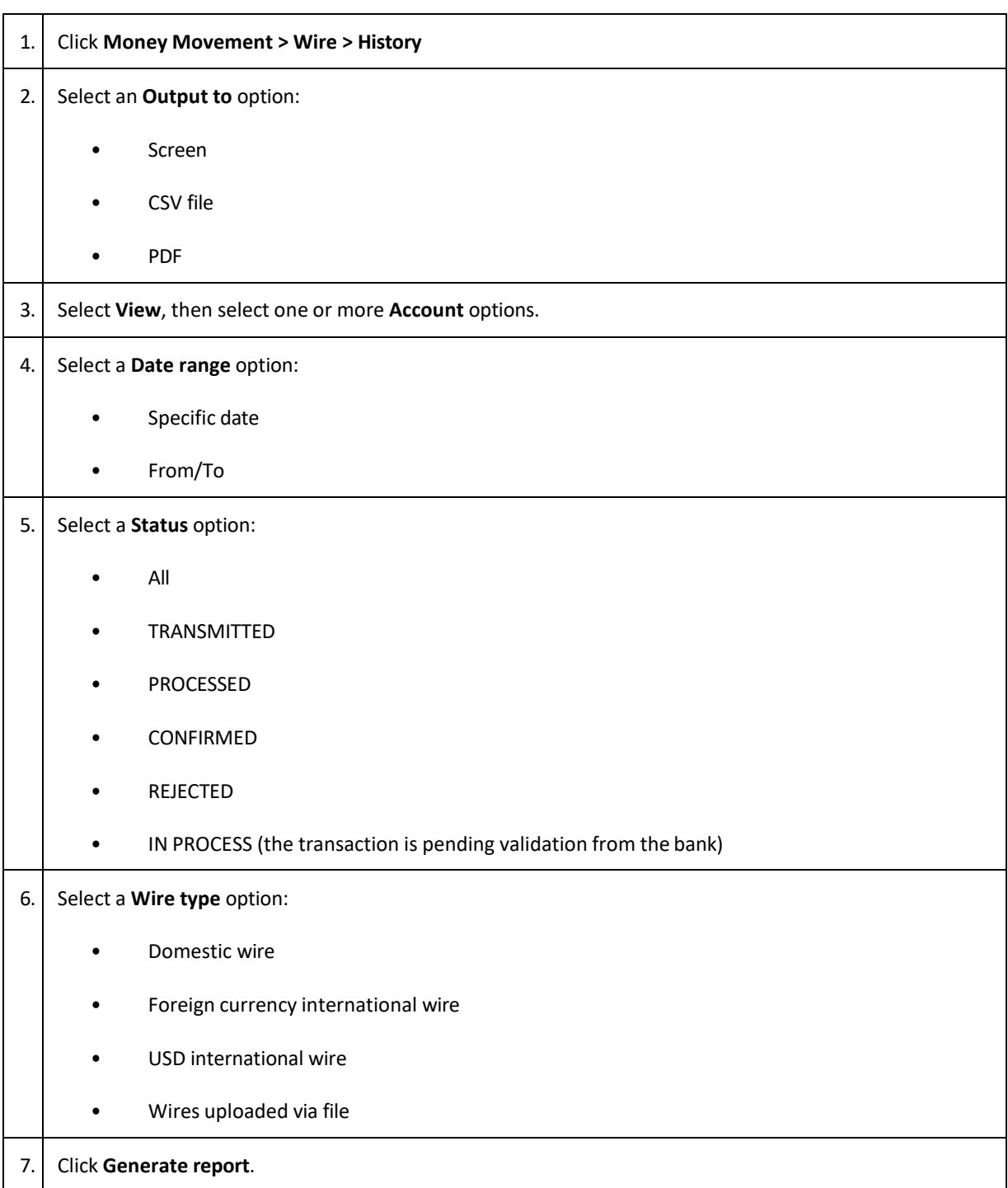

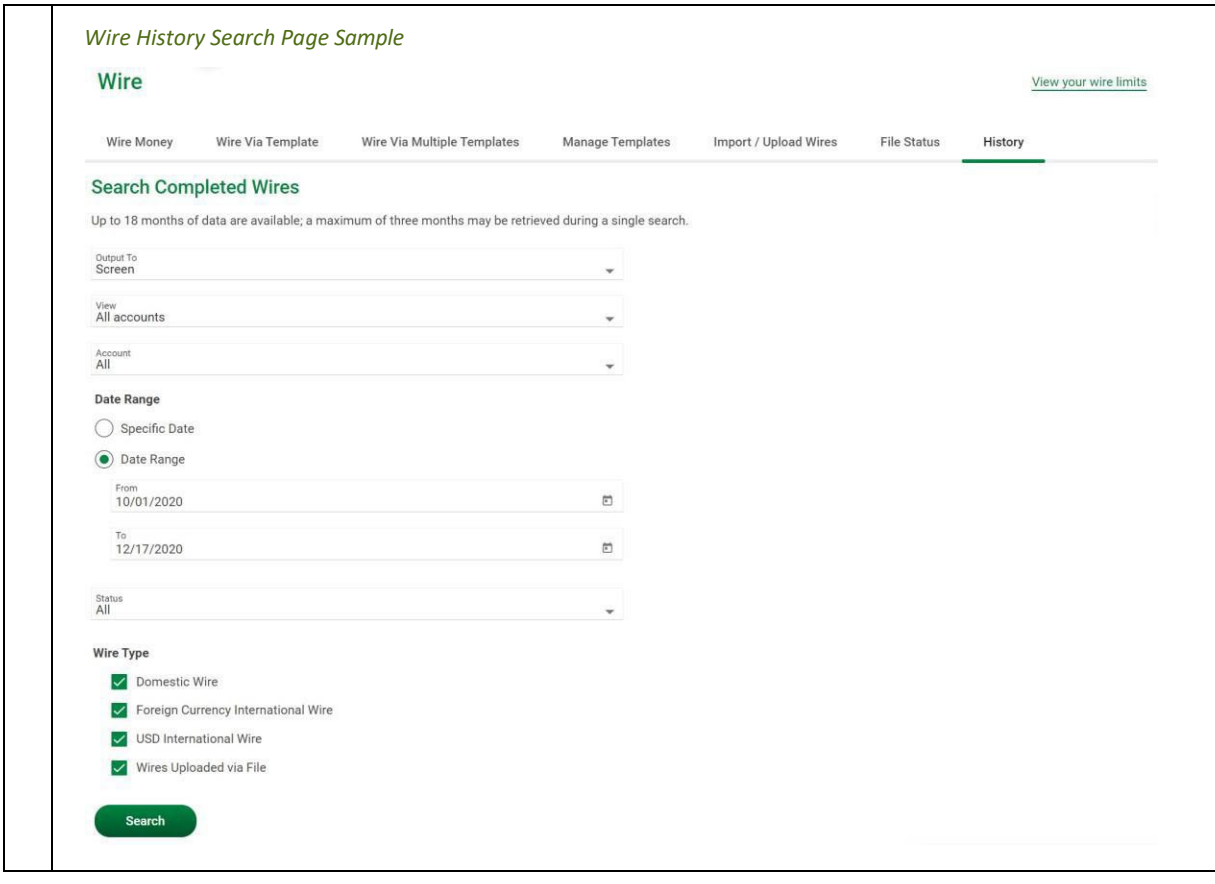